Министерство образования и науки Российской Федерации Федеральное государственное автономное образовательное учреждение высшего образования «Российский государственный профессионально-педагогический университет»

# ЭЛЕКТРОННЫЙ ЛАБОРАТОРНЫЙ ПРАКТИКУМ «ТЕСТИРОВАНИЕ WEB-ПРИЛОЖЕНИЙ»

Выпускная квалификационная работа по направлению подготовки 44.03.04 Профессиональное обучение (по отраслям)

профилю подготовки «Информатика и вычислительная техника» профилизации «Компьютерные технологии»

Идентификационный номер ВКР: 314

Екатеринбург 2017

Министерство образования и науки Российской Федерации Федеральное государственное автономное образовательное учреждение высшего образования «Российский государственный профессионально-педагогический университет» Институт инженерно-педагогического образования

Кафедра информационных систем и технологий

К ЗАЩИТЕ ДОПУСКАЮ Заведующая кафедрой ИС Н. С. Толстова « » 2017 г.

# ВЫПУСКНАЯ КВАЛИФИКАЦИОННАЯ РАБОТА **ЭЛЕКТРОННЫЙ ЛАБОРАТОРНЫЙ ПРАКТИКУМ «ТЕСТИРОВАНИЕ WEB-ПРИЛОЖЕНИЙ»**

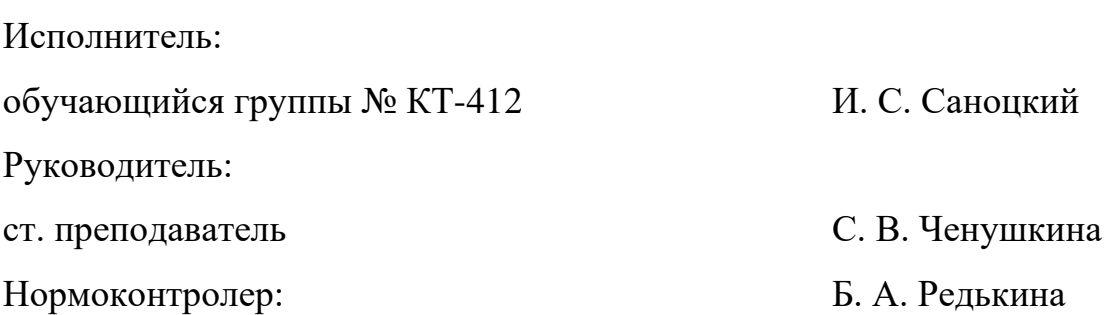

# **АННОТАЦИЯ**

Выпускная квалификационная работа состоит из электронного лабораторного практикума «Тестирование Web-приложений» и пояснительной записки на 55 страницах, содержащей 32 рисунка 0 таблиц, 23 источник литературы.

Ключевые слова: WEB-ПРИЛОЖЕНИЕ, ПРАКТИКУМ, ЛАБОРА-ТОРНАЯ РАБОТА, ТЕСТИРОВЩИК.

**Саноцкий И.С.**, Электронный лабораторный практикум «Тестирование Web-приложений»: выпускная квалификационная работа / И. С. Саноцкий; Рос. гос. проф.-пед. ун-т, Ин-т инж.-пед. образования, Каф. информ. систем и технологий. — Екатеринбург, 2017. — 58 с.

О**бъект** исследования – процесс подготовки специалистов в области тестирования Web-приложений.

**Предмет** исследования – электронный лабораторный практикум по тестированию Web-приложений.

**Цель работы** – разработать электронный лабораторный практикум по тестированию Web-приложений.

В соответствии с поставленной целью в работе решены следующие **задачи**:

1. Проанализированы основные способы тестирования Webприложений.

2. Проанализирована литература и интернет-источники, посвященные тестированию Web-приложений;

3. Разработаны лабораторные работы по теме «Тестирование Webприложений»;

4. Спроектирован и разработан интерфейс электронного лабораторного практикума по теме «Тестирование Web-приложений».

# **СОДЕРЖАНИЕ**

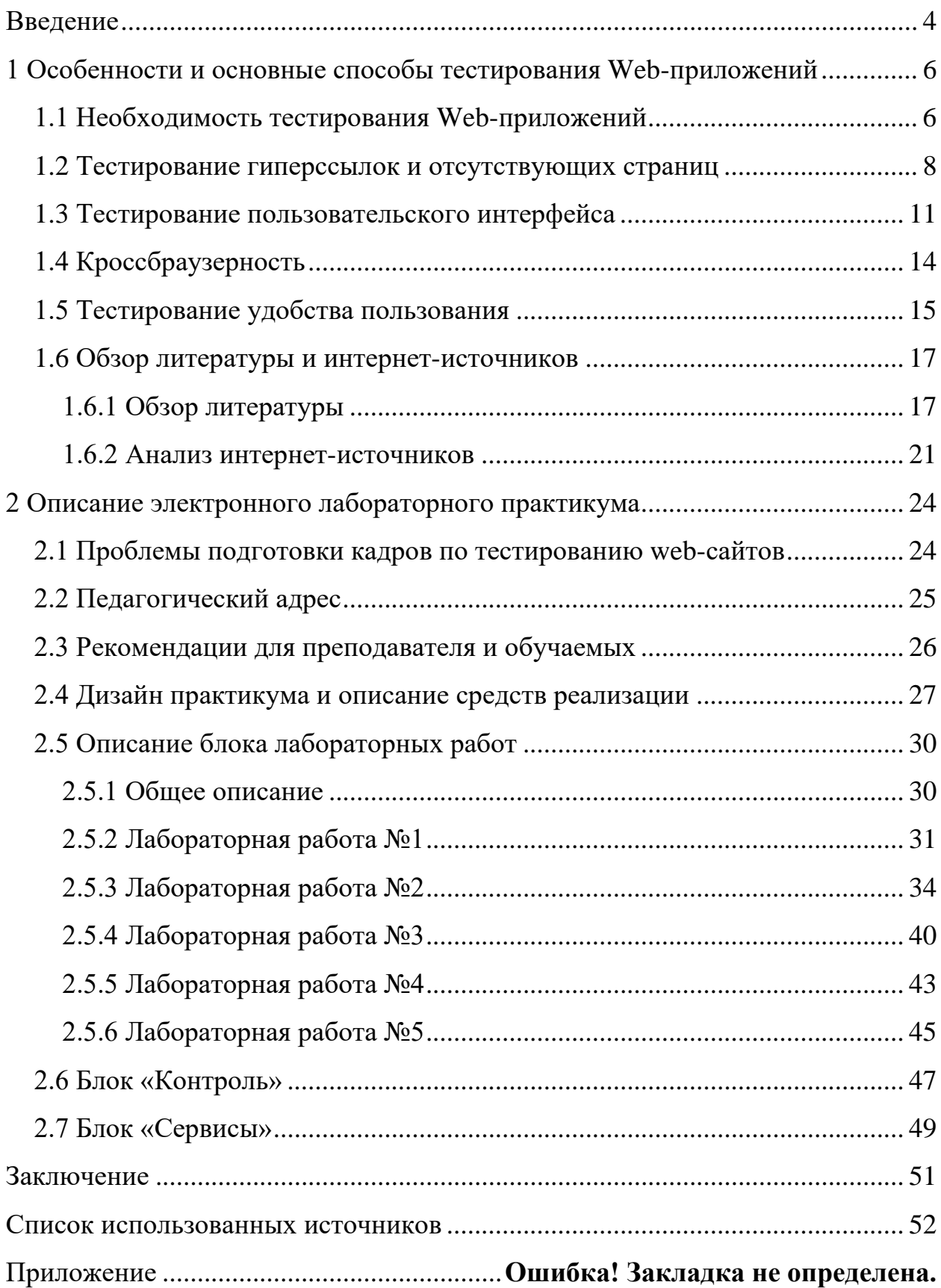

## <span id="page-4-0"></span>**ВВЕДЕНИЕ**

Сегодня глобальная сеть является важнейшим информационным источником. Как средство связи, Интернет выходит на один уровень с телефоном, телевизором и во многом даже превосходит их. Web-сайт - основная ячейка этого сложного механизма, полноценный информационный комплекс в сети.

Компании и отдельные пользователи все больше зависят в своей работе от Web-приложений. Создание собственных Web-приложений играет существенную роль в большинстве сфер бизнеса. Количество web-сайтов составило почти 666 млн. Число пользователей по всему миру стремительно растет в геометрической прогрессии и исчисляется уже миллиардами.

В условиях стремительного развития глобальной сети все больше и больше владельцев сайтов задумывается об качестве, ускорении и модернизации, т.к. создания шаблонного ресурса в современном мире недостаточно для того, чтобы заинтересовать и оставить на нем как можно большее количество пользователей.

Web-приложения используются в соединении различных отделов внутри компаний, компаний и простых пользователей. Они крайне динамичны и развиваются с каждым днем.

Web-приложения могут приносить огромную прибыль, так что конкуренция в этой сфере очень высока. Даже небольшие ошибки, допущенные разработчиком, могут повлиять на выбор пользователя относительно того, какой из конкурирующих сервисов ему предпочесть. Поэтому, как и во многих других областях, тестирование играет очень важную роль и в процессе создания и разработке Web-приложений.

Таким образом, появилась необходимость в создании электронного лабораторного практикума, которое позволило бы сформировать умения и навыки, необходимые для тестирования Web-приложений.

 $\overline{4}$ 

О**бъектом** исследования является процесс обучения основам тестирования Web-приложений.

**Предметом** исследования являются обучающие лабораторные работы по тестированию Web-приложений.

**Цель работы** – разработать электронный лабораторный практикум по тестированию Web-приложений.

В соответствии с целью в работе определены следующие **задачи**:

1. Проанализировать основные способы тестирования Webприложений.

2. Проанализировать литературу и интернет-источники, посвященные тестированию Web-приложений.

3. Разработать лабораторные работы по теме «Тестирование Webприложений» и отчеты для заполнения.

4. Спроектировать и разработать интерфейс электронного лабораторного практикума по теме «Тестирование Web-приложений».

# <span id="page-6-0"></span>**1 ОСОБЕННОСТИ И ОСНОВНЫЕ СПОСОБЫ ТЕСТИРОВАНИЯ WEB-ПРИЛОЖЕНИЙ**

## <span id="page-6-1"></span>**1.1 Необходимость тестирования Web-приложений**

На сегодняшний день, большинство жителей планеты Земля, не мыслит свою жизнь и работу без интернета. Большое количество общения, денежных переводов, продаж товаров и т.п. производится с помощью Web-сервисов. Обладание своим Web-сайтом считается уже обязательным не только для компаний, которые хотят остаться на рынке предоставляемых услуг, но и для простых людей. В связи с этим уже последнее десятилетие наблюдается огромный рост количества различных Web-сайтов и сервисов.

На данный момент в сети Интернет действует более миллиарда сайтов, и пользуются ими более 3,5 млрд. людей по всему миру (по данным Международного союза электросвязи на июль 2016 года). В России более 70% взрослого населения являются интернет-пользователями, а общий оборот средств на российском рынке интернет-торговли за первое полугодие 2016 года вырос на 26% в сравнении с аналогичным периодом 2015 года и достиг 405 млрд. рублей.

При взгляде на эти баснословные цифры становится понятным, почему в мире разрабатывается так много новых Web-приложений. Этот процесс приводит к необходимости привлечения большого количества специалистов. То, что Web (в широком смысле) будет продолжать наращивать темпы своего развития, подтверждается и набирающим силу переездом в облака. Облачные технологии становятся новой реальностью современного Интернета: даже некогда привычные нам Word и Excel сегодня представлены в виде Webальтернатив от Microsoft. Исходя из сказанного, можно утверждать, что потребность в хороших инженерах по обеспечению качества, специализирующихся на Web-продуктах, будет только расти [\[6\]](#page-52-1).

Под Web-приложением понимают - клиент-серверное приложение, где в роли клиента выступает браузер, а в роли сервера – Web-сервер. Обычно основная часть приложения находится на Web-сервере, который в свою очередь производит обработку полученных запросов и формирует ответ, который отправляется пользователю. В этот момент в работу включается браузер, который преобразовывает полученный ответ от сервера в графический интерфейс, понятный пользователю [3].

Web-приложение следующими сторонами:

1. Клиент - это браузер, но бывают и исключения. В обычной ситуации для того, чтобы пользователь увидел графический интерфейс приложения в браузере, последний должен обработать пришедший ответ от Web-сервера, в котором будет содержаться информация, реализованная с применением технологий HTML, CSS, JS (самые используемые). Именно они дают понять браузеру, как необходимо отобразить все, что он получил в OTBeTe.

2. Web-сервер - это сервер, принимающий запросы от клиентов и выдающий им ответы.

3. База данных – довольно широкое понятие, которое используется не только в сфере информационных технологий, это - информационная модель, позволяющая упорядоченно хранить данные об объекте или группе объектов, обладающих набором свойств, которые можно разбить на категории. Базы ланных функционируют под управлением так называемых систем управления базами данных. Фактически, она не является частью веб-сервера, но большинство приложений просто не могут выполнять все возложенные на них функции без нее, так как именно в базе данных хранится вся динамическая информация приложения (учетные, пользовательские данные и  $\pi$ p).

Актуальность тестирования Web-приложений сложно переоценить, и те компании, которые его не используют, в скором времени не смогут конкурировать с теми, которые активно занимаются этим.

 $\overline{7}$ 

Проверка Web-приложения осуществляется в основном ручным тестированием, которое удобно тем, что контроль производится человеком, а не машиной, т.е. основным потребителем данной области. При этом тестирование проходит намного успешнее, например, при косметических и малейших изменениях в интерфейсе оценка будет произведена на восприятие человека, а не на математические измерения машины.

При этом ручное тестирование имеет и существенный недостаток – для его проведения требуются значительные человеческие и временные ресурсы. В связи с этим в последнее десятилетие получили распространение средства автоматизации тестирования пользовательского интерфейса, снижающие нагрузку на тестировщика [7].

При ручном тестировании необходимо использовать вспомогательные инструменты, различного рода программы и сервисы. При всех минусах и плюсах, никто кроме как человек, не выполнит должного тестирования, например, интерфейса или дизайна Web-приложения. Поэтому этот метод является очень важной составляющей всего процесса тестирования.

<span id="page-8-0"></span>Существуют различные способы тестирования.

## 1.2 Тестирование гиперссылок и отсутствующих страниц

Обязательными элементами любого Web-сайта и Web-приложения являются ссылки. Они помогают пользователям быстро находить необходимую информацию, значительно улучшают пользовательский опыт и являются важной частью функциональности Web-программного обеспечения.

Современные Web-сайты и приложения могут содержать много страниц и тысячи ссылок [10].

Все ссылки должны правильно открываться и вести к требуемым стра-Поэтому и ресурсам. проверка ссылок всегда включается ницам в функциональное тестирование (рисунок 1).

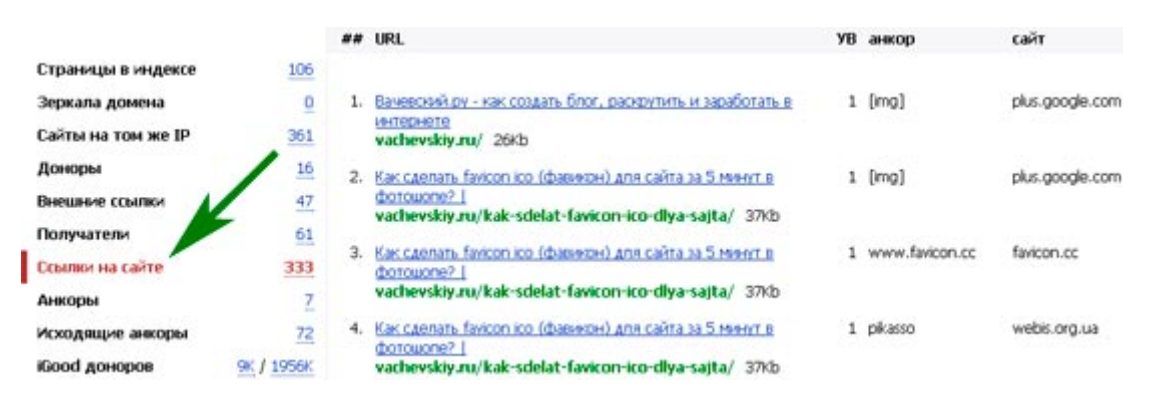

Рисунок 1 – Пример проверки ссылок

В рамках функционального тестирования проверяют валидность ссылок, работу сайта с базой данных, формы, которые используются на сайте. Говоря подробнее про ссылки, проверяют следующее:

- туда ли ведут исходящие ссылки;
- правильно ли работают внутренние ссылки;
- есть ли ссылки, которые ведут на одни и те же страницы;

• проверка ссылок, которые используются для отправления и-мейлов админам сайта;

- выявление страниц, на которые не ведут ссылки;
- определение сломанных ссылок.

Проверка всех ссылок на сайте вручную требует много времени и усилий, для этой цели применяют автоматизированное тестирование. Для автоматической проверки ссылок создано много бесплатных и коммерческих инструментов.

Как правило, есть такие ссылки:

- исходящие ссылки; они ведут на определенные внешние ресурсы;
- внутренние ссылки; они ведут на другие страницы этого же сайта;

• навигационные ссылки; они приводят к абзацу или объекту на этой же странице;

• ссылки для отправки электронной почты владельцами сайта, службе поддержки и т.д.

Проверка ссылок осуществляется с помощью специальных сервисов и инструментов.

# **Инструментарий вебмастера** Яндекс и Google:

- http://webmaster.yandex.ru/wmconsole/;
- инструменты для веб-мастеров от Google.

# **Специализированное программное обеспечение.**

Существует целый ряд разного рода программ, проверяющих сайты на битые ссылки: Semonitor, Xenu's Link Sleuth, linkchecker, Shadow Web Analyzer, Link Evaluator.

**Интернет-сервисы по проверке битых ссылок** проверка осуществляется с сервера сервиса, но придется довольно долго ждать, пока сервис завершит опрос сайта. При этом нельзя разрывать соединение с сервисом, чтобы не потерять результаты.

Примеры Интернет-сервисов: validator.w3.org/checklink, www.graffity.biz/products/link checker, Badlinks.ru, Build your Site Map online.

Пример страницы сайта http://validator.w3.org/checklink изображен на рисунке 2.

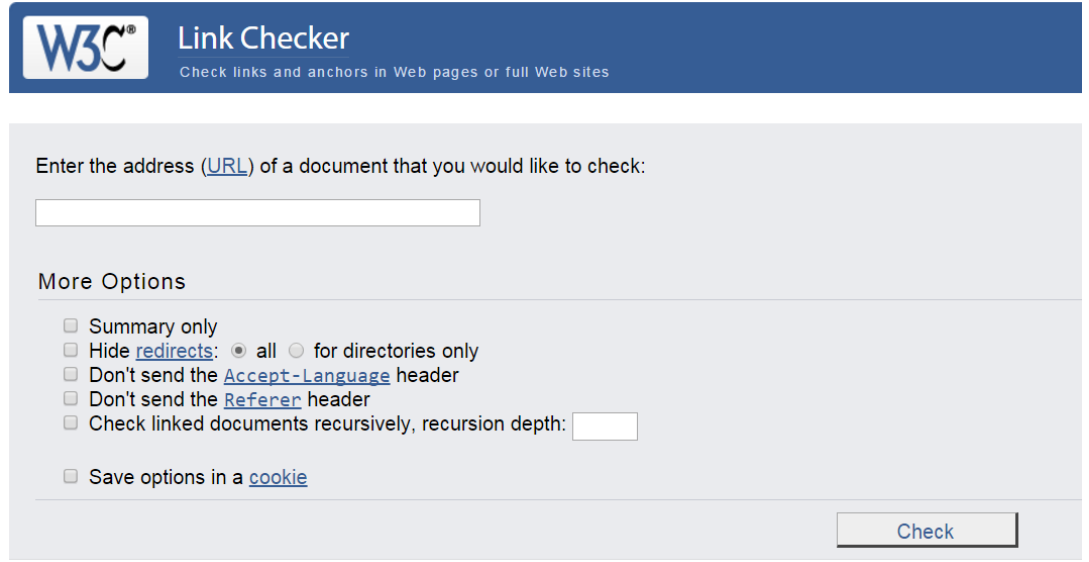

Рисунок 2 – Пример страницы сервиса проверки

Также необходимо проверить налицие страницы-заглушки при отствующих страницах или страниц с не разрешенным доступом. Это называется проверка на «Ошибку 404».

Ошибка 404 или Not Found («не найдено») — стандартный код ответа HTTP о том, что клиент был в состоянии общаться с сервером, но сервер не может найти данные согласно запросу.

Ошибку 404 не следует путать с ошибкой «Сервер не найден» или иными ошибками, указывающими на ограничение доступа к серверу.

Ошибка 404 означает, что запрашиваемый ресурс может быть доступен в будущем, что, однако не гарантирует наличие прежнего содержания [\[3\]](#page-52-2).

В этом случае необходимо приготовить страницу-заглушки с указанием ссылок для возврата, пример страницы на рисунке 3.

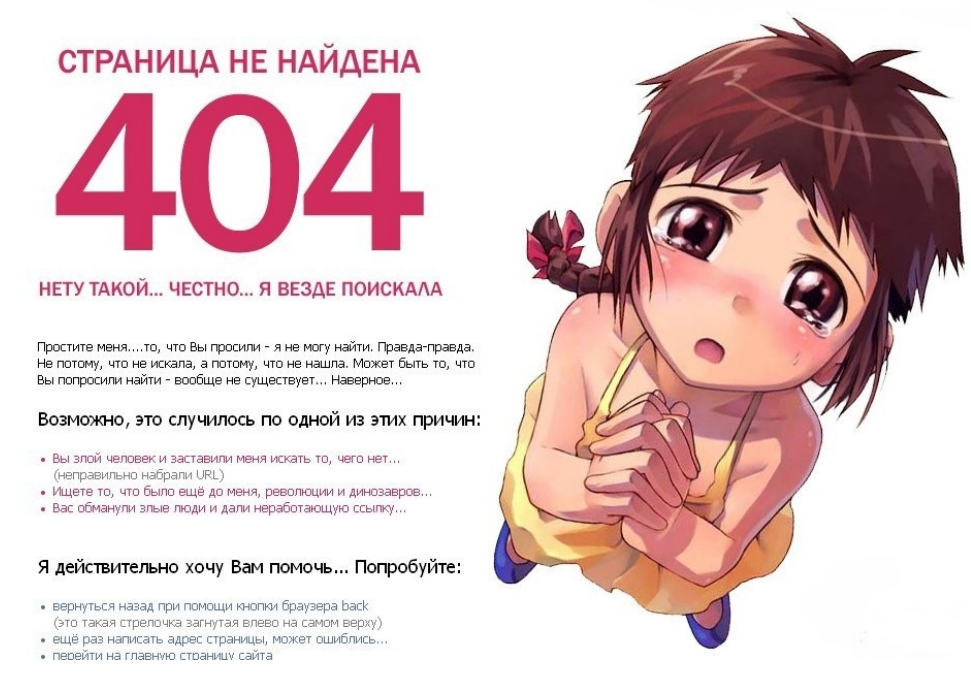

Рисунок 3 – Пример страницы «Ошибки 404»

## <span id="page-11-0"></span>**1.3 Тестирование пользовательского интерфейса**

Пользовательский интерфейс – часть программной системы. Соответственно, на пользовательский интерфейс пишутся функциональные и низкоуровневые требования, по которым затем составляются тест-требования и тест-планы. При этом, как правило, требования определяют реакцию системы на каждый ввод пользователя (при помощи клавиатуры, мыши или иного устройства ввода) и вид информационных сообщений системы, выводимых на экран, печатающее устройство или иное устройство вывода. При верификации таких требований речь идет о проверке функциональной полноты пользовательского интерфейса - насколько реализованные функции соответствует требованиям, корректно ли выводится информация на экран [12].

С другой стороны пользовательский интерфейс - «лицо» системы, и от его продуманности зависит эффективность работы пользователя с системой. Факторы, влияющие на эффективность работы, в меньшей степени поддаются формализации в виде конкретных требований к отдельным элементам, однако должны быть учтены в виде общих рекомендаций и принципов построения пользовательского интерфейса программной системы. Проверка интерфейса на эффективность человеко-машинного взаимодействия получила название проверки удобства использования (usability verification, в русскоязычной литературе в качестве перевода термина usability часто используют слово «практичность»).

Функциональное тестирование пользовательского интерфейса состоит из пяти фаз:

 $\bullet$ анализ требований к пользовательскому интерфейсу;

разработка тест-требований и тест-планов для проверки пользова- $\bullet$ тельского интерфейса;

выполнение тестовых примеров и сбор информации о выполнении тестов;

определение полноты покрытия пользовательского интерфейса требованиями.

составление отчетов о проблемах в случае несовпадения поведения  $\bullet$ системы и требований, либо в случае отсутствия требований на отдельные интерфейсные элементы.

При сборе информации о выполнении тестовых примеров, как правило, применяются технологии анализа выводимых на экран форм и их элементов (в случае графического интерфейса) или выводимого на экран текста (в случае текстового), а не проверка значений тех или иных переменных, устанавливаемых программной системой.

Под полнотой покрытия пользовательского интерфейса понимается то, что в результате выполнения всех тестовых примеров каждый интерфейсный элемент был использован хотя бы один раз во всех доступных режимах.

Отчеты о проблемах в пользовательском интерфейсе могут включать в себя как описания несоответствий требований и реального поведения системы, так и описания проблем в требованиях к пользовательскому интерфейсу. Основной источник проблем в этих требованиях - их тестонепригодность, вызванная расплывчатостью формулировок и неконкретностью.

Тестирование пользовательского интерфейса может проводиться различными методами - как вручную при непосредственном участии оператора, так и при помощи различного инструментария, автоматизирующего выполнение тестовых примеров [7].

Тестирование интерфейса пользователя, осуществляется вместе со следующими видами тестирования:

тестирование на соответствие стандартам графических интерфей-COB:

тестирование с различными разрешениями экрана (рисунок 4);  $\bullet$ 

тестирование совместимости с разными интернет браузерами;  $\bullet$ 

тестирование графического интерфейса пользователя на различных устройствах.

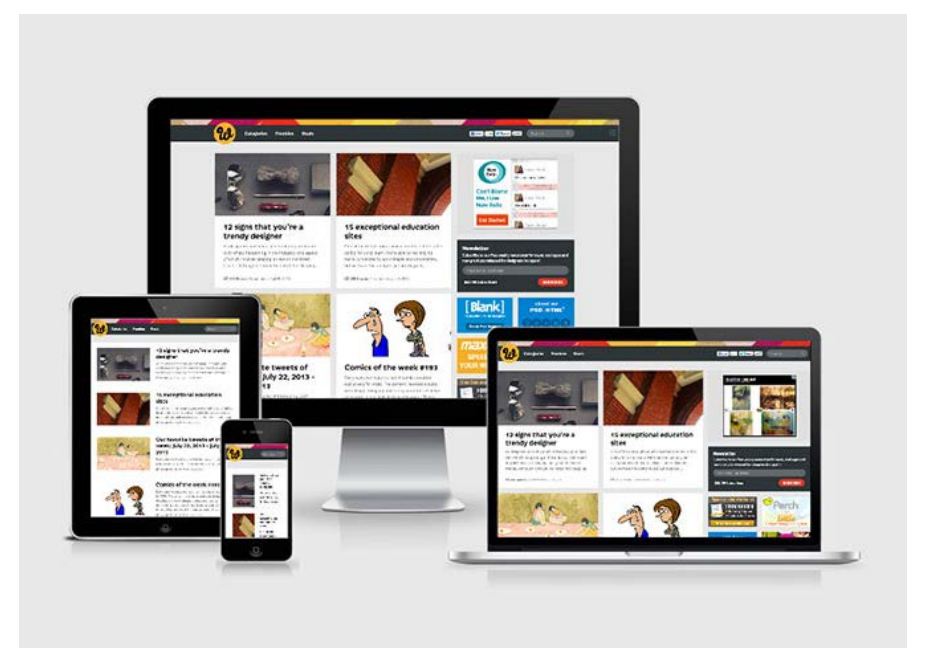

Рисунок 4 - Тестирование под различные разрешения

## <span id="page-14-0"></span>1.4 Кроссбраузерность

Кроссбраузерность – это проверка на правильность (соответствие стандартам) функционирования и отображения Web-приложения в различных браузерах и операционных системах. В наше время стандартизация принимает глобальные масштабы, следовательно, большинство популярных браузеров одинаково обрабатывает код. Но необходимость в тестировании на кроссбраузерность не пропадает, так как много проблем остается не решенными.

Что необходимо проверять при кроссбраузерном тестировании:

функциональные возможности продукта, реализуемые на стороне клиента:

- правильность отображения элементов графики;
- шрифты и размеры текстовых символов;  $\bullet$

доступность и функциональность разнообразных форм, включая их интерактивность.

На сегодняшний день существует несколько популярных браузеров — FireFox, Opera, Chrome, Netscape, Safari, AOL, Internet Explorer. Некоторые приложения очень зависимы от браузеров. Различные браузеры имеют различные конфигурации и установки, с которыми ваша страница в сети должны быть совместима (рисунок 5) [21].

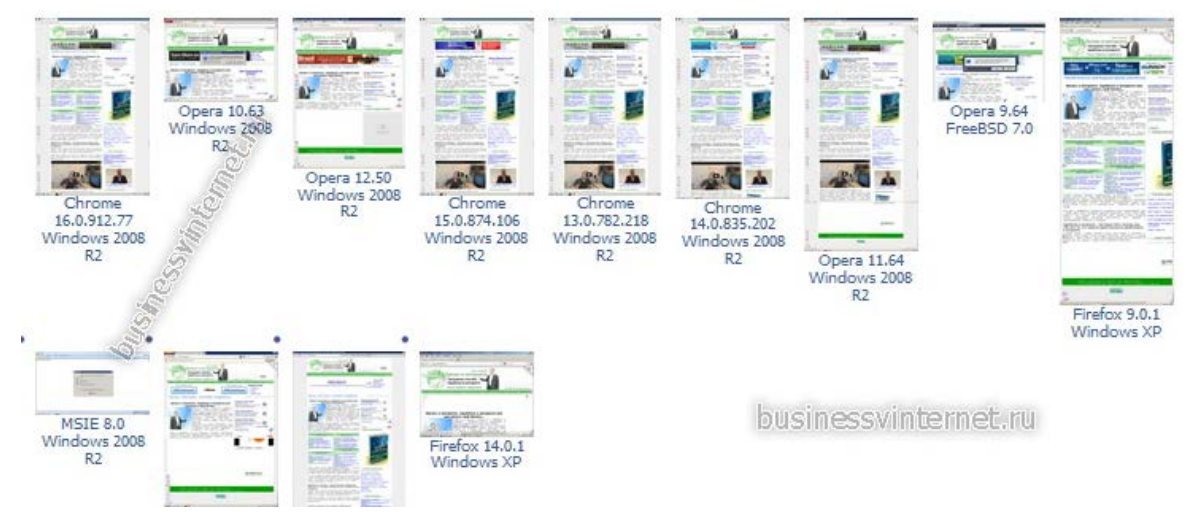

Рисунок 5 - Тестирование на кроссбраузерность

В тестировании нуждаются все основные (среди пользовательской аудитории) браузеры, но особое внимание необходимо уделить IE, если он входит в их число. Именно в нем очень часто возникают проблемы, которые отсутствуют в других браузерах: так, в IE дополнительно рекомендуется обращать особое внимание на масштабируемость, фокус полей и работу JS [6].

## <span id="page-15-0"></span>1.5 Тестирование удобства пользования

Тестирование удобства пользования - это тест, который можно назвать практически самым главным для всех интерактивных сервисов, взаимодействующих с пользователем - это тест на удобство использования или на «usability». Такое тестирование одно из самых дорогостоящих, потому что наиболее ценную информацию можно получить только от реальных пользователей, наблюдая за их работой с вашим сайтом - а такие исследования требуют дорогостоящей инфраструктуры и времени, их сложно автоматизировать. Это метод тестирования, направленный на установление степени удобства использования, обучаемости, понятности и привлекательности для пользователей разрабатываемого продукта в контексте заданных условий.

Этапы тестирования удобства пользовательского интерфейса:

1. Исследовательское – проводится после формулирования требований к системе и разработки прототипа интерфейса. На этом этапе основная цель - провести высокоуровневое обследование интерфейса и выяснить, позволяет ли он с достаточной степенью эффективности решать задачи пользователя.

2. Оценочное - проводится после разработки низкоуровневых требований и детализированного прототипа пользовательского интерфейса. Оценочное тестирование углубляет исследовательское и имеет ту же самую цель. На данном этапе проводятся количественные измерения характеристик пользовательского интерфейса.

3. Валидационное – проводится ближе к завершению разработки. На этом этапе проводится анализ соответствия интерфейса программной системы стандартам, регламентирующим вопросы удобства интерфейса, проводится общее тестирование всех компонентов пользовательского интерфейса с точки зрения конечного пользователя. Под компонентами интерфейса понимается как его программная реализация, так и система помощи и руководство пользователя. Также на данном этапе проверяется отсутствие дефектов удобства использования интерфейса, выявленных на предыдущих этапах.

4. Сравнительное - этот вид тестирования может проводиться на любом этапе разработки интерфейса. В ходе сравнительного тестирования сравниваются два или более вариантов реализации пользовательского интерфейca.

Исследование и оценка сайтов может проводиться разными методами, разработанными экспертами по юзабилити. Общим для всех методов является постановка реальных задач перед пользователями, а также фиксирование результатов тестирования для дальнейшего анализа.

## <span id="page-17-0"></span>1.6 Обзор литературы и интернет-источников

## <span id="page-17-1"></span>1.6.1 Обзор литературы

Направление тестирования Web-приложений развивается достаточно стремительно. Алгоритмы создания Web-приложений постоянно меняются, следовательно, меняются и методы тестирования. Основная часть Информация, которая дается в книгах очень быстро устаревает, однако их нельзя оставлять без внимания, поскольку в них даются те основы тестирования, которые должен знать каждый будущий специалист по тестированию Webприложений.

Книга «Тестирование Дот Ком, или Пособие по жестокому обращению с багами в интернет-стартапах» Романа Савина представляет собой курс лекций, созданный для тех, кто хочет обучиться тестированию, получить работу тестировщика в российской или западной интернет-компании, понять, как вести себя в корпоративном окружении, и добиться профессионального и личностного роста. Он будет интересен и участникам процесса разработки программного обеспечения, рекрутерам, людям, связанным с интернетом или пишущим о нем, и просто всем желающим понять кухню интернет-стартапов.

Книга целиком базируется на личном опыте освоения - с нуля - профессии тестировщика и многолетней работы автора в этом качестве в интернет-компаниях США [8].

Книга «**Быстрое тестирование**» Роберт Калбертсон, Крис Браун, Гэри Кобб. Серьезным языком о серьезном подходе к тестированию. Книга написана с академическим подходом, и ее вряд ли можно назвать легкой для восприятия. Но при должном подходе в ней можно позаимствовать достаточно серьезные суждения о процессе тестирования и внятные изложения того, как этот процесс организовать с учетом всех изменений.

Книга насыщена практическими советами, примерами документов, которые можно использовать. Очень важно - содержит вопросы, которые должен себе задавать тестировщик на критических этапах тестирования (например, как определить достаточность документации, как рассчитать трудоемкость тестирования, как выделить наиболее уязвимые места). Прилагается огромнейший список литературы.

Полезна специалистам, связанным с тестированием, на всех этапах - от тестировщиков до руководителей отделов [4].

Книга «Ключевые процессы тестирования» Рекс Блэк. В этой книге автор, опираясь на свой богатый опыт, выделяет двенадцать процессов тестирования, являющихся ключевыми для достижения успеха. За описанием каждого из этих процессов следует отменно выстроенный пример использования процесса в различных организационных, операционных и технологических условиях. Вместо громоздких правил представлены списки контрольных вопросов – легкие, гибкие инструменты для внедрения тестирования, ориентированного на процесс, для сбора измерений и внесения последовательных изменений.

Вы научитесь:

- наиболее эффективно и последовательно проводить тестирование;  $\bullet$
- собирать сплоченную, слаженно работающую команду;

создавать репутацию надежности за счет эффективного предоставления результатов тестирования;

нацеливать тестирование на достижение максимального удовлетворения потребностей заказчика и стоящих перед компанией целей.

Поскольку тестирование требует коллективных усилий и участия сотрудников различных подразделений компании, автор серьезно изучает вопросы межличностного общения и культурные аспекты. Книга даст вам новое представление о внутренних аспектах вашей деятельности и поможет лучше организовать работу [2].

Книга «Тестирование Web-приложений» Диан Стотлемайер. Книга призвана восполнить пробелы в процессах, которые оставляются без внимания, и обращена к тестировщикам, разработчикам и руководителям проектов по созданию программного обеспечения. В ней рассмотрена не только методология, практика и руководство процессом тестирования, но и вопросы документирования, а также проблемы проектирования для Web, архитектура, серверы, провайдеры услуг Интернет, Web-тестирование и другие темы, важные для понимания тестирования в целом [10].

Книга «Lessons **Learned** in **Software Testing** Сэм Канер, Джеймс Бак, Брет Петтихорд. Подойдет, как для тестировщиков с опытом, так и новичкам. Авторы описали 293 урока, объединив их в 11 глав.

Каждая часть - это список идей, которые помогают понять суть тестирования. В книге много конкретной информации о существующих техниках тестирования, правилах написания отчетов, автоматизации тестирования, ряд советов о том, как управлять командой и своей карьерой в тестировании. Как пишут сами авторы, книгу не стоит сразу читать от начала и до конца. Ее нужно читать с любого места, по нескольку уроков. И только после того, как удается осмыслить прочитанное, можно приступать к дальнейшему чтению.

Кратко опишу каждую из глав:

Глава 1 – посвящена исследованию роли тестировщика и его ключевой миссии.

Глава 2 - характеризует понятие "думать, как тестировщик". Авторы фокусируют внимание на том, что превосходное тестирование базируется именно на мышлении тестировщика, на вариантах дизайна тестов, способности интерпретировать то, что наблюдает.

Глава 3 – описывает методы тестирования. Авторы излагают свой вариант, достаточно интересный с моей точки зрения, классификации видов тестирования. Рассуждают об оценочных техниках, а именно о том, как определить, что тест выполнен или провален.

Глава 4 – посвящена ошибкам пропагандистской деятельности. Авторы анализирую проблемы, которые возникают, например, если использовать систему регистрации дефектов для оценки эффективности работы тестировщиков. Дают дельные советы о том, что необходимо регистрировать дефекты сразу же после обнаружения и не игнорировать очевидные проблемы.

Глава 5 – описывает автоматизированное тестирование. Авторы делают акцент на том, что выбирать автоматизированные средства и тесты необходимо, опираясь именно на ваш контекст тестирования. Инструменты для тестирования это еще не стратегия, это лишь способ ее воплощения. Автоматизация тестирования требует значительных инвестиций и навыков в области программирования, тестирования и управления проектами.

Глава 6 – охватывает документирование тестирования. Необходимо помнить, что шаблон тестовой документации не заменит мастерства. При написании документации акцент необходимо ставить не на формат и стиль, а именно на содержание.

Глава 7 – посвящена анализу взаимодействия тестировщиков и программистов.

Глава 8 – посвящена управлению тестирования проекта. Авторы делают акцент на том, что тестирование, это только один из этапов жизненного цикла ПО, мы должны вести переговоры и брать во внимание всех участников проекта.

Глава 9 – посвящена аспектам управления тестовой группой, ведь моральный дух сотрудников является важным активом.

Глава 10 – авторы дают практические рекомендации для активного развития карьеры в области тестирования программного обеспечения.

Глава 11 – посвящена планированию стратегий тестирования.

В книге собран опыт реальных людей, есть много уроков, которые можно извлечь, но при этом, необходимо помнить, что контекст у всех свой, поэтому уроки носят именно общий характер [\[5\]](#page-52-8).

## <span id="page-21-0"></span>**1.6.2 Анализ интернет-источников**

Поскольку информация в книгах быстро устаревает необходимо использовать интернет-источники для изучения материала, различные публикации, форумы и блоги.

Самый популярный в данном направлении является многофункциональный сайт «habrahabr.ru» [\[13\]](#page-53-2). Представляет собой смешение новостного сайта и коллективного блога. Имеется множество статей по тестированию, основанных на личном опыте людей, возможность задавать вопросы и получать ответы. Отличное решение для получения опыта и знаний от других людей.

Сайт «ru.wikipedia.org» [\[3\]](#page-52-2) Википе́ дия (англ. Wikipedia) – свободная общедоступная многоязычная универсальная интернет-энциклопедия, поддерживаемая некоммерческой организацией «Фонд Викимедиа». Название образовано от слов «вики» (технологии для создания сайтов) и «энциклопедия». Википедия является пятым по посещаемости web-сайтом в мире – его посещают 400 миллионов человек в месяц.

Запущенная в январе 2001 года Джимми Уэйлсом и Ларри Сэнгером Википедия сейчас является самым крупным и наиболее популярным справочником в Интернете. По объёму сведений и тематическому охвату считается самой полной энциклопедией из когда-либо создававшихся за всю историю человечества. Одним из основных достоинств Википедии, как универсальной энциклопедии, является возможность представить информацию на родном языке, сохраняя её ценность в аспекте культурной принадлежности.

Сайт «software-testing.ru» [\[12\]](#page-53-0) представляет собой форум тестировщиков на котором имеется множество тем, связанных с основами тестирования. Подойдет для начинающих в сфере тестирования Web-приложений.

Сайт «www.intuit.ru» [\[7\]](#page-52-3) образовательный проект, главными целями которого являются свободное распространение знаний во Всемирной Сети и предоставление услуг дистанционного обучения. На сайте проекта представ-

лены в открытом и бесплатном доступе большое количество учебных курсов. Имеется большое количество развернутой информации по тестированию Web-приложений.

Сайт «sqalife.blogspot.ru» [\[20\]](#page-53-3) блог Галины Галкиной, в котором содержится множество различных тем по тестированию, как для начинающих тестировщиков, так и для тех, кто хочет расширить свои знания в этой области.

Сайт «uraltester.ru» [\[9\]](#page-52-9) представляет собой площадку для организации общения тестировщиков города Екатеринбурга. Имеется подписка на рассылку новостей, что очень важно в наше время при быстром развитии технологий. Помимо этого присутствуют статьи и темы по различного рода тестированию.

Сайт «qa-blog.alexei-vinogradov.de» [\[1\]](#page-52-10) блог о тестировании и тестировщиках. Рассматривает множество актуальных проблем и вопросов в области тестирования.

Сайт «htmlbook.ru» [\[17\]](#page-53-4) справочник и самоучитель по HTML в котором представлено множество информации о построении и создании сайтов, что необходимо знать тестировщику.

Сайт «PhpClub.ru» [\[19\]](#page-53-5) является одним из самых полезных ресурсов для вебмастера. Приведено подробное описание с примерами, готовые скрипты, свежие новости, статьи, книги, а также имеется возможность задать интересующие вопросы на форуме. Информация абсолютно бесплатна и находится в открытом доступе.

Сайт «testbase.ru» [\[15\]](#page-53-6) полезные ссылки для начинающих тестировщиков в одном месте. Содержит информацию о том, что должен уметь начинающий тестировщик, теорию в картинках и обучающие курсы.

Сайт «tctutorial.ru» [\[11\]](#page-52-11) учебник в котором содержится много теоретической информации о различных видах тестирования Web-приложений. Представляет собой электронное руководство.

Сайт «Php.su» [\[18\]](#page-53-7) описание основ PHP, уроки PHP, учебники, а также имеется возможность задать интересующие вопросы на форуме. По сути, весь сайт можно назвать одним большим учебником.

Сайт «html.manual.ru» [\[16\]](#page-53-8) популярный справочник по HTML – языку гипертекстовой разметки документов. Он часто используется в высших учебных заведениях, как учебник по HTML, а иногда — как самоучитель.

Сайт «svyatoslav.biz» [\[14\]](#page-53-9) содержит множество тем, ориентированных на Web-приложения, тестирование и тестировщиков. Подойдет для подготовки на должность тестировщика с нуля.

# <span id="page-24-0"></span>2 ОПИСАНИЕ ЭЛЕКТРОННОГО ЛАБОРАТОРНОГО **ПРАКТИКУМА**

## <span id="page-24-1"></span>2.1 Проблемы подготовки кадров по тестированию web-сайтов

При стремительном росте Интернета растут и требования к персоналу, осуществляющему поддержку рабочего состояния сети, растут требования к персоналу, оказывающему услуги в Интернете, появляется необходимость в новых знаниях, в новых умениях, в новых навыках. Появляется острая необходимость в профессиях будущего. В Интернете огромное количество профессий будущего. Профессий, по которым нет специализированной подготовки, и источником знаний служит собственный опыт. Одной из таких профессий является тестировщик Web-приложений.

Где же тестировщики набираются необходимого опыта ведения проектов, кто проводит такую подготовку? Отвечая на поставленный вопрос, многие компании сообщают, что занимаются подготовкой кадров самостоятельно и, что все молодые специалисты, пришедшие на работу, проходят обучение во время испытательного срока.

Отсутствие стандартов приводит к тому, что требования к специалистам разнятся. Но даже при этом по результату исследования легко выявить общие требования к умениям тестировщика:

- грамотный русский язык;
- владение английским языком;
- принципы работы Web-приложений;
- основы программирования.

Не умея грамотно излагать свои мысли на русском языке, не получится формулировать грамотные технические задания.

Владение английским языком очень важно в данной сфере для того, чтобы изучать не только русскую литературу, а новейшие вышедшие на английском языке учебники.

Для полного понимания всей картины и успешного тестирования необходимо знать как устроены процессы и методы работы Web-приложений.

Основы программирования PHP, HTML, CSS, javascript так же необходимы для позитивного понимания сущности работы Web-приложений.

Как мы видим в итоге базовые умения необходимые тестировщику в ходе работы, могут быть получены в совершенно различных учебных заведениях. Для успешной подготовки специалистов в области Интернет технологий и в частном случае в области тестирования Web-приложений, необходимо объединять усилия, и совместно с учебными заведениями составлять программу обучения будущих тестировщиков.

Проблема подготовки кадров в отрасли достаточно сильна, и крупные компании уже сейчас осознают ее и начинают свою образовательную деятельность.

## <span id="page-25-0"></span>2.2 Педагогический адрес

Практикум предназначен для обучения студентов направлений подготовки 09.03.02 Информационные системы и технологии профиля подготовки «Информационные технологии в медиаиндустрии» и 44.03.04 Профессиональное обучение (по отраслям) по дисциплине «Web-программирование».

Также разработанный практикум может быть использовано владельцами сайтов и всеми желающими для расширения своих познаний в области тестирования сайта.

Дисциплина «Web-программирование» входит в цикл специальных дисциплин профессиональной подготовки. Также опубликованный каталог может быть использован для всех желающих, кто хочет получить навыки

проектирования и разработки шаблонизированного дизайна, либо скачать общедоступный шаблон, для личного использования.

Разработанный практикум может быть использован для всех желающих для расширения своих познаний в области тестирования web-сайтов:

- тестирования гиперсылок;
- Usability-тестирования;
- тестирования бизнес-логики;
- <span id="page-26-0"></span>• тестирования кроссбраузерности.

# **2.3 Рекомендации для преподавателя и обучаемых**

Данный практикум рекомендован для обучения студентов прошедших курс web-дизайна или web-программирования. Выполняя лабораторные работы, обучаемые выполняют задания, заполняя прилагающиеся отчеты.

Для запуска электронного учебного пособия преподавателю необходимо:

• подготовить рабочее место для запуска электронного лабораторного практикума;

- проверить работоспособность сети Интернет;
- проверить работоспособность электронного лабораторного практи-

кума, ссылок и сайтов для самостоятельной работы.

Для выполнения лабораторных работ учащийся должен владеть первичными навыками web-дизайна и web-программирования, а именно:

- знание основ юзабилити и проектирования web приложений;
- знание языка гипертекстовой разметки HTML и языка CSS;
- умение работать в сети Интернет.

Рекомендации для обучаемого:

• лабораторные работы следует выполнять последовательно в порядке их расположения;

перед выполнением практических заданий следует ознакомиться с теоретическим материалом, представленным в лабораторной работе;

<span id="page-27-0"></span>при выполнении лабораторных работ следует заполнять отчеты, после чего показать их преподавателю.

## 2.4 Дизайн практикума и описание средств реализации

В результате проведённой работы был создан электронный лабораторный практикум в виде html-документов, с использованием css стилей. Использование web-технологий позволяет пользоваться электронным лабораторным практикумом не только локально на персональном компьютере, но и разместить на web-сервере.

В результате проведённой работы было создано электронное учебное пособие с применение следующих технологий:

1. НТМL (язык разметки гипертекста) – стандартный язык разметки гипертекста использовался для верстки html-страниц лабораторного практикума.

2. CSS (каскадные таблицы стилей) - формальный язык описания внешнего вида документа, написанного с использованием языка разметки.

3. WebSite X5 - полноценная программа для быстрого создания вебсайтов, с помощью которой пользователь сможет создавать и опубликовывать профессиональные веб-сайты и онлайн-магазины. Программа не требует знаний программирования, имеет более 1000 готовых шаблонов веб-сайтов, проста в использовании, по сравнению с другими аналогичными программами.

Web-Site  $X5$  — это самая разнообразная и универсальная программа для создания стильных и полнофункциональных сайтов, электронных пособий и интернет-магазинов профессионального уровня. Чтобы создать свой сайт, не нужно быть программистом. Программа Web-Site X5 отличается гибкостью, простотой использования и обладает широкими возможностями

по настройке пользователем выбранных параметров. При помощи него можно самостоятельно создать сайт визитку, электронное пособие, сайт фирмы (рисунок 6).

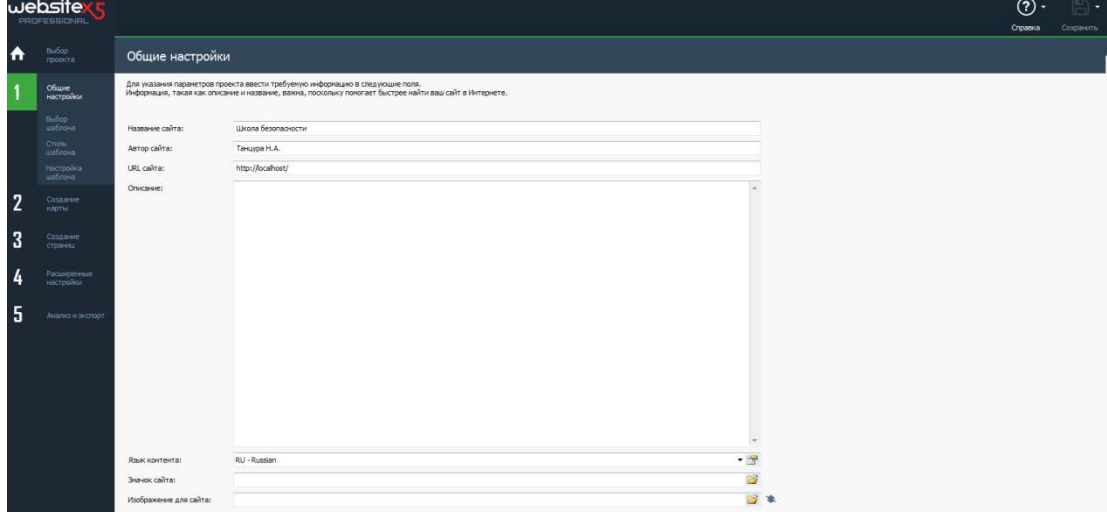

Рисунок 6 – Интерфейс программы при создании страницы

При разработке электронного учебного продукта выбор был сделан в пользу данных web-технологий, так как данное решение является кроссплатформенным,что даёт возможность изучать электронное учебное пособие под любой операционной системой. Так же данное электронное учебное пособие может использоваться не только локально на персональном компьютере, но и позволяет размещать его на web-сервере.

Для создания рисунков пособия применялись:

1. Cacoo.com – web-сервис для создания диаграмм онлайн. Позволяет довольно быстро и просто нарисовать структуру каталогов, схему сетевого оборудования или составить бизнес логику приложения, благодаря обширной коллекции иконок. Итоговую диаграмму можно сохранить в формате картинки и pdf документа. Также позволяет выводить диаграмму для векторной печати, но данная услуга в состав бесплатной версии не входит.

2. AdobePhotoshop CS5 – мощный графический редактор от компании Adobe, заслужено является лучшим графическим редактором в мире, для обработки фотографий и растровых рисунков. При работе с электронным учебным пособием применялся для создания шаблона сайта.

Выбор цветов для дизайна электронного лабораторного практикума, белого и голубого, обусловлен тем, что эти цвета не отвлекают внимание, благотворно влияют на восприятие информации и дают возможность сосредоточиться на работе. Голубой цвет – тесно связан с эмоциональной сферой и обладает уникальной способностью воздействовать на человека успокаивающе. Оказывает успокаивающее воздействие не только на центральную нервную систему, но и на весь организм. Белый цвет – символизирует чистоту, добродетель, радость и ассоциируется с дневным светом, что необходимо при выполнении трудоемких работ (рисунок 7).

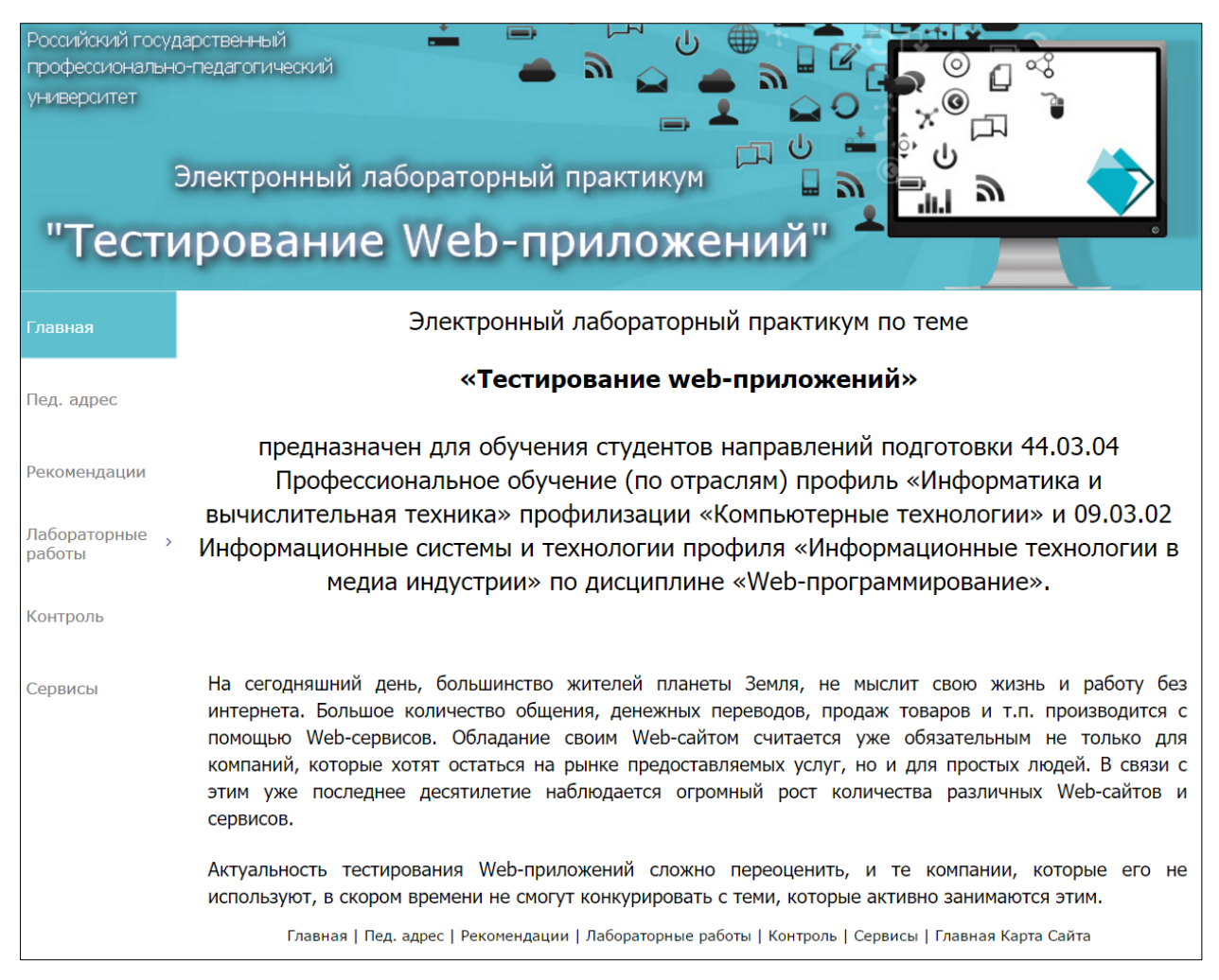

Рисунок 7 – Внешний вид главной страницы

Электронный лабораторный практикум включает следующие разделы:

• «Главная» – раздел содержит название электронного лабораторного

практикума;

• «Пед. адрес» – раздел содержит педагогический адрес;

• «Рекомендации» – раздел содержит указания по использованию электронного учебного пособия;

• «Функциональное тестирование» – раздел содержит лабораторные работы;

- «Контроль» раздел содержит отчеты по лабораторным работам;
- «Сервисы» раздел содержит ссылки на сервисы для тестирования.

Навигация по электронному учебному пособию осуществляется с помощью навигационного меню, расположенного в левой части окна (рисунок 8).

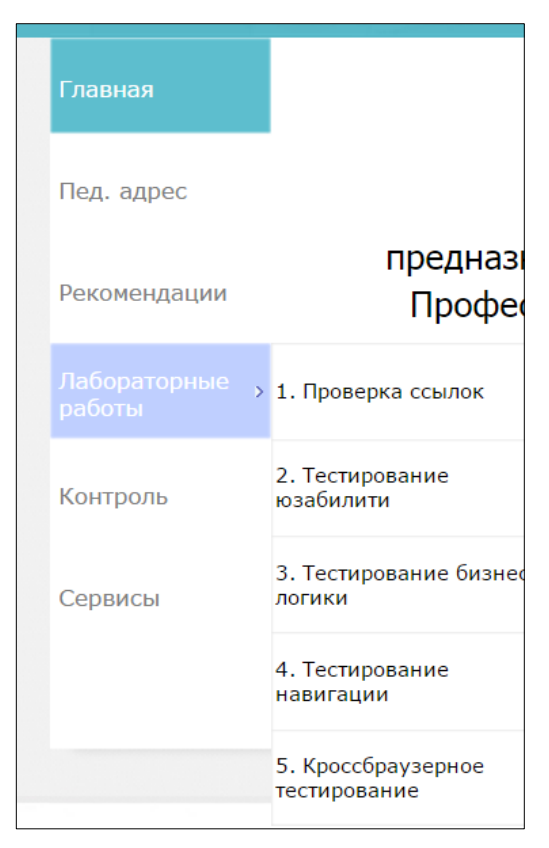

Рисунок 8 – Навигационное меню

## <span id="page-30-0"></span>**2.5 Описание блока лабораторных работ**

# <span id="page-30-1"></span>**2.5.1 Общее описание**

Данные лабораторные работы составлены, исходя из основных задач тестирования Web-приложений. Было разработано пять лабораторных работ:

- 1. «Проверка ссылок».
- 2. «Тестирование юзабилити».
- 3. «Тестирование бизнес-логики».
- 4. «Тестирование навигации».
- 5. «Кроссбраузерное тестирование».

В каждой лабораторной работе содержатся краткие теоретические сведения по теме лабораторной работы (рисунок 9).

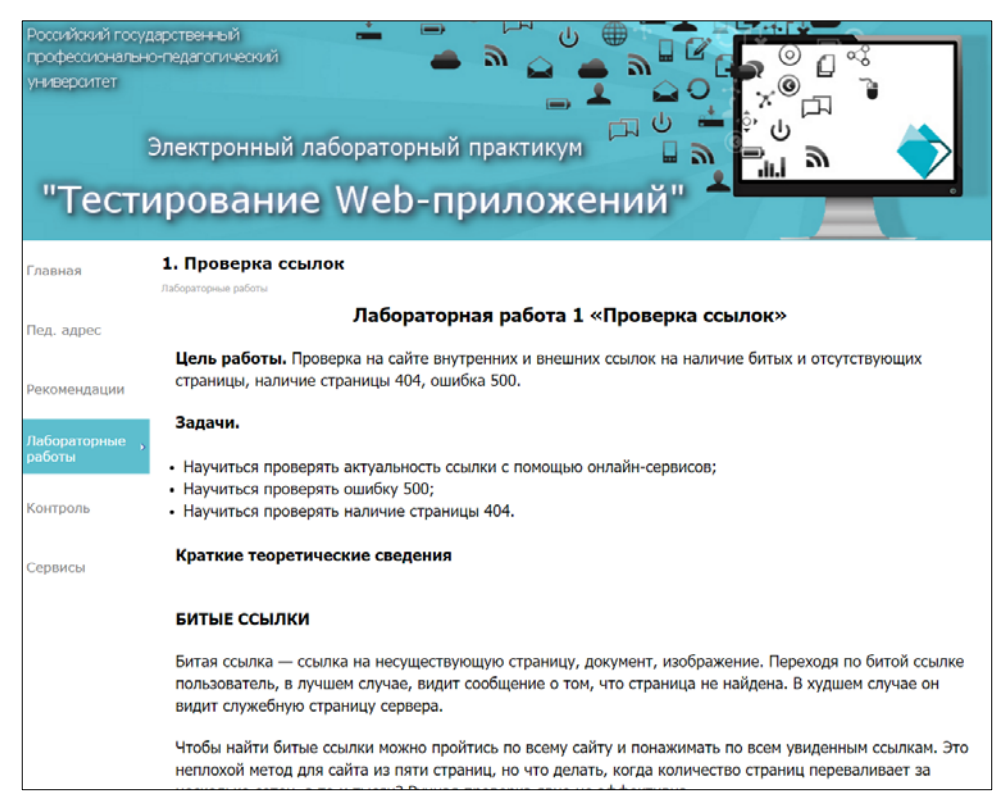

Рисунок 9 – Внешний вид лабораторной работы

Все дистрибутивы программ, требуемых для выполнения заданий, можно скачать по ссылкам, указанным в лабораторных работах.

# <span id="page-31-0"></span>**2.5.2 Лабораторная работа №1**

**Тема:** Проверка ссылок.

**Цель работы:** Проверка на сайте внутренних и внешних ссылок на наличие битых и отсутствующих страницы, наличие страницы 404, ошибка 500.

## **Задачи:**

• научиться проверять актуальность ссылки с помощью онлайнсервисов;

- научиться проверять ошибку 500;
- научиться проверять наличие страницы 404.

В лабораторной работе описываются способы проверки на сайте внутренних и внешних ссылок с помощью сторонних сервисов, а также описание ошибок.

Внешний вид лабораторной работы представлен на рисунке 10.

#### 1. Проверка ссылок

Лабораторные работы

## Лабораторная работа 1 «Проверка ссылок»

Цель работы. Проверка на сайте внутренних и внешних ссылок на наличие битых и отсутствующих страницы, наличие страницы 404, ошибка 500.

#### Задачи.

- Научиться проверять актуальность ссылки с помощью онлайн-сервисов;
- Научиться проверять ошибку 500;
- Научиться проверять наличие страницы 404.

#### Краткие теоретические сведения

#### **БИТЫЕ ССЫЛКИ**

Битая ссылка — ссылка на несуществующую страницу, документ, изображение. Переходя по битой ссылке пользователь, в лучшем случае, видит сообщение о том, что страница не найдена. В худшем случае он видит служебную страницу сервера.

Чтобы найти битые ссылки можно пройтись по всему сайту и понажимать по всем увиденным ссылкам. Это неплохой метод для сайта из пяти страниц, но что делать, когда количество страниц переваливает за несколько сотен, а то и тысяч? Ручная проверка явно не эффективна.

Существует несколько автоматизированных решений:

- Инструментарий вебмастера Яндекс и Google;
- Разнообразное программное обеспечение;
- Онлайн-сервисы.

#### Задание:

1. Для онлайн проверки сайта на битые ссылки перейдем на сервер http://www.brokenlinkcheck.com. Он

Рисунок 10 – Лабораторная работа №1 «Проверка ссылок»

В процессе выполнения студенты анализируют сайт РГППУ на битые ссылки с использованием сторонних сервисов и рисуют страницу ошибки 404 и 500.

В лабораторной работе содержится галерея интересных примеров страниц 404 (рисунок 11).

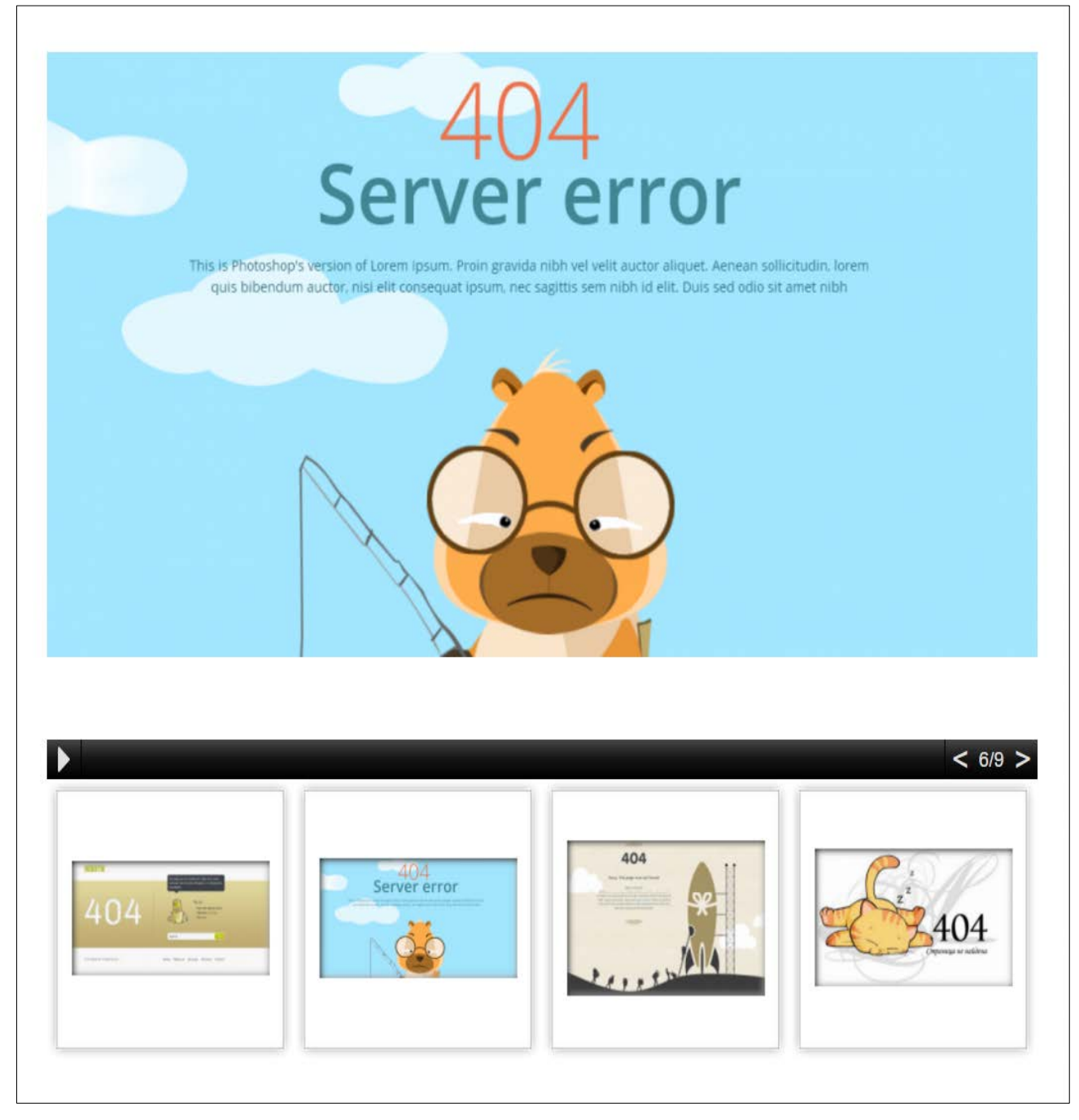

Рисунок 11 – Галерея примеров страниц 404

Последовательно заполняя отчет. Внешний вид отчета по лабораторной работе №1 «Проверка ссылок» представлен на рисунке 12.

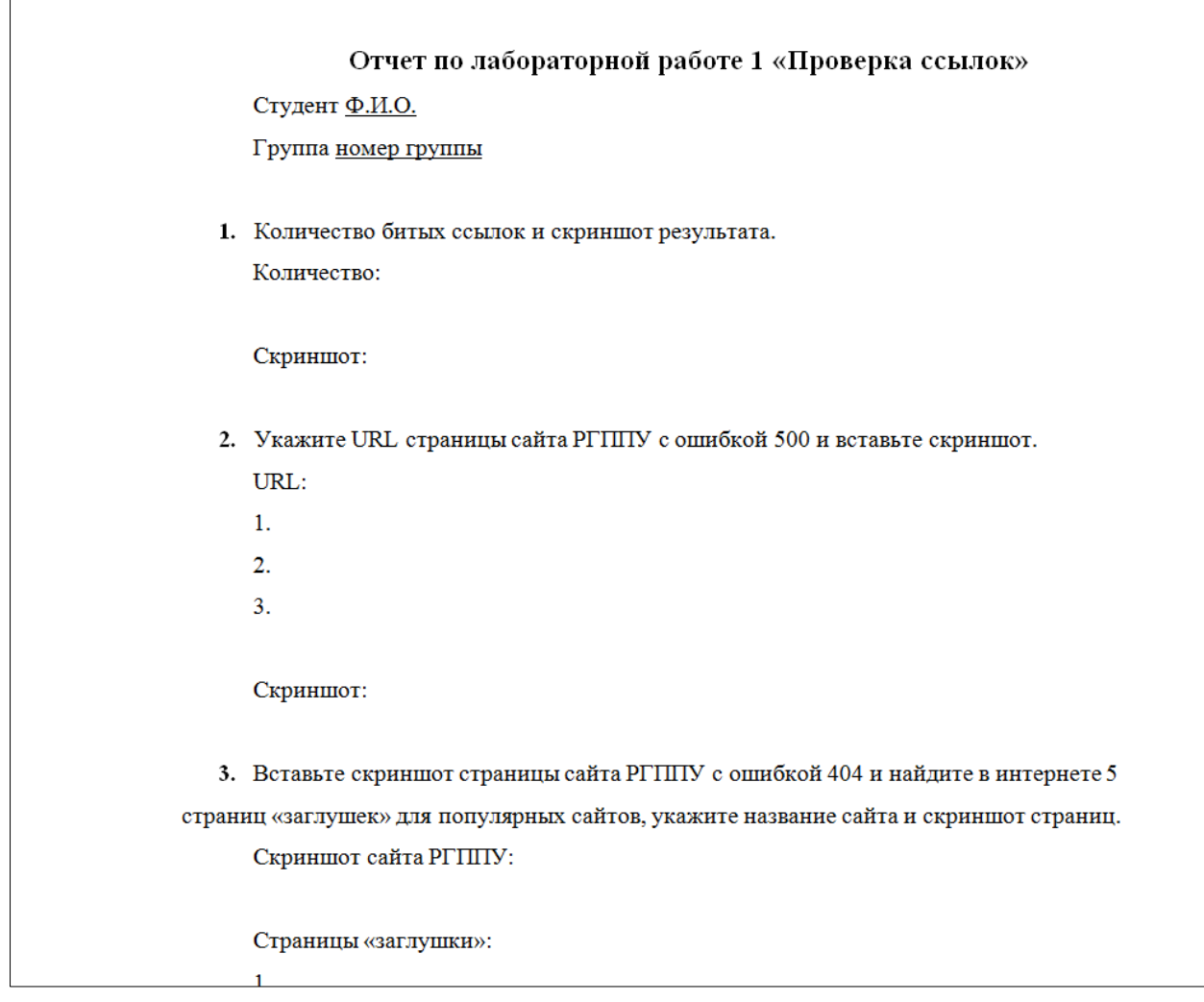

Рисунок 12 – Отчет по лабораторной работе 1 «Проверка ссылок»

# <span id="page-34-0"></span>**2.5.3 Лабораторная работа №2**

**Тема:** Тестирование юзабилити.

**Цель работы:** Проанализировать дизайн сайта на соответствие различным критериям.

## **Задачи:**

• проверка соответствия логотипа на корпоративные цвета, цветовые линейки;

• принципы юзабилити сайта.

В лабораторной работе описываются способы тестирования юзабилити интерфейса сайта. Внешний вид лабораторной работы представлен на рисунке 13.

#### 2. Тестирование юзабилити

Лабораторные работы

#### Лабораторная работа 2 «Тестирование юзабилити»

Цель работы. Проанализировать дизайн сайта на соответствие различным критериям.

#### Задачи.

- Проверка соответствия логотипа на корпоративные цвета, цветовые линейки;
- Принципы юзабилити сайта.

Краткие теоретические сведения

#### **ЮЗАБИЛИТИ**

Под понятием юзабилити сайта подразумевается простое и удобное использование веб-ресурса посетителями.

Основные проблемы юзабилити сайтов, с которыми сталкиваются пользователи это:

- отсутствие хорошей навигации;
- сложная или запутанная структура:
- неудачное расположение элементов сайта;
- неуместное использование рекламы.

#### ВИЗУАЛЬНАЯ ИЕРАРХИЯ

Визуальная иерархия один из важнейших принципов эффективного дизайна. Фактически это порядок, в котором человеческий глаз воспринимает увиденное.

Рисунок 13 – Лабораторная работа №2 «Тестирование юзабилити»

В рамках лабораторной работы проверяется дизайна на соответствие различным критериям, таким как, соответствие принципам Usabilty:

1. Принцип «Визуальная иерархия».

Визуальная иерархия один из важнейших принципов эффективного дизайна. Фактически это порядок, в котором человеческий глаз воспринимает увиденное. Не зная ничего об этих кругах, вы можете легко распределить их по важности. Это и есть визуальная иерархия (рисунок 14).

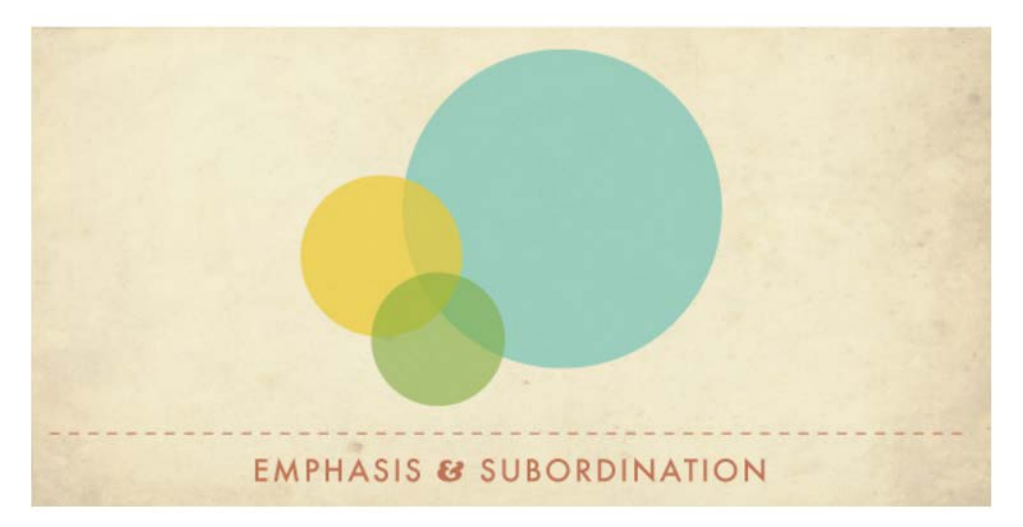

Рисунок 14 – Принцип визуальной иерархии

Визуальной иерархии элементов можно добиться не только с помощью размера. Например, разработчики сайта Amazon решили выделить кнопку «Добавить в корзину» цветом (рисунок 15).

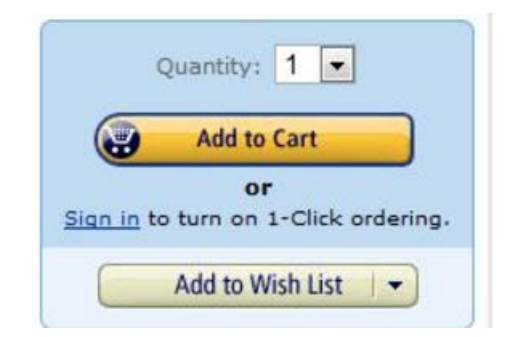

Рисунок 15 – Пример выделения кнопки цветом

В лабораторной работе студенты должны оценить расположение и размеры значимых блоков.

2. Принцип «Золотое сечение».

Золотое сечение – это магическое число 1,618 ( ), которое делает все вещи пропорциональными и эстетически привлекательными (по крайней мере, считается, что это так). Вот пример того, как выглядит золотое сечение (рисунок 16).

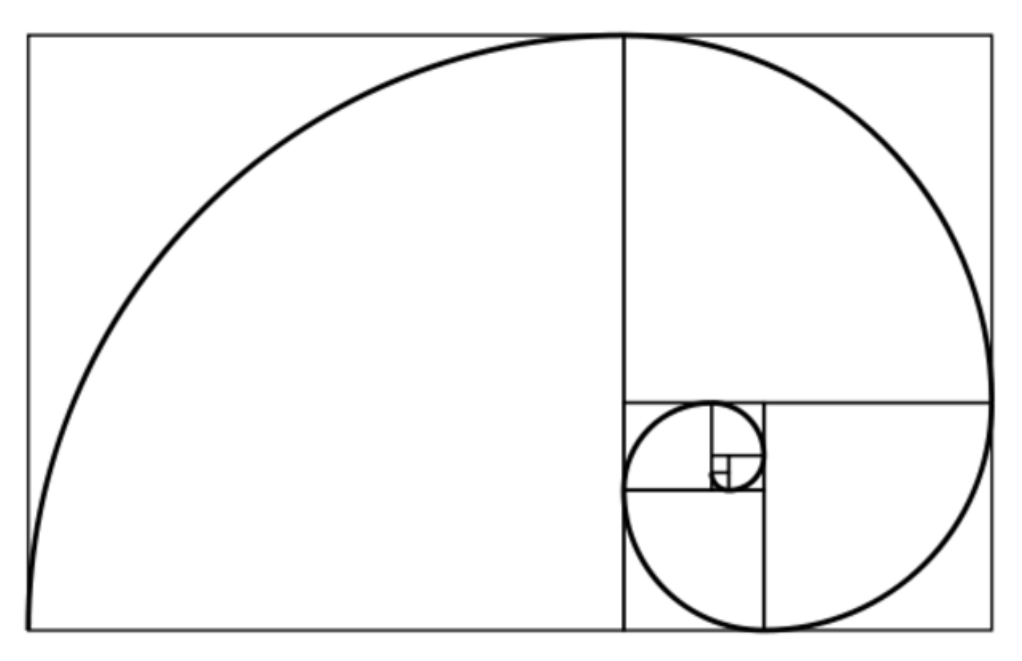

Рисунок 16 – Принцип золотого сечения

В лабораторной работе студенты должны оценить и применить золотое сечение при проверке сайта. Вот, к примеру, сайт Twitter (рисунок 17):

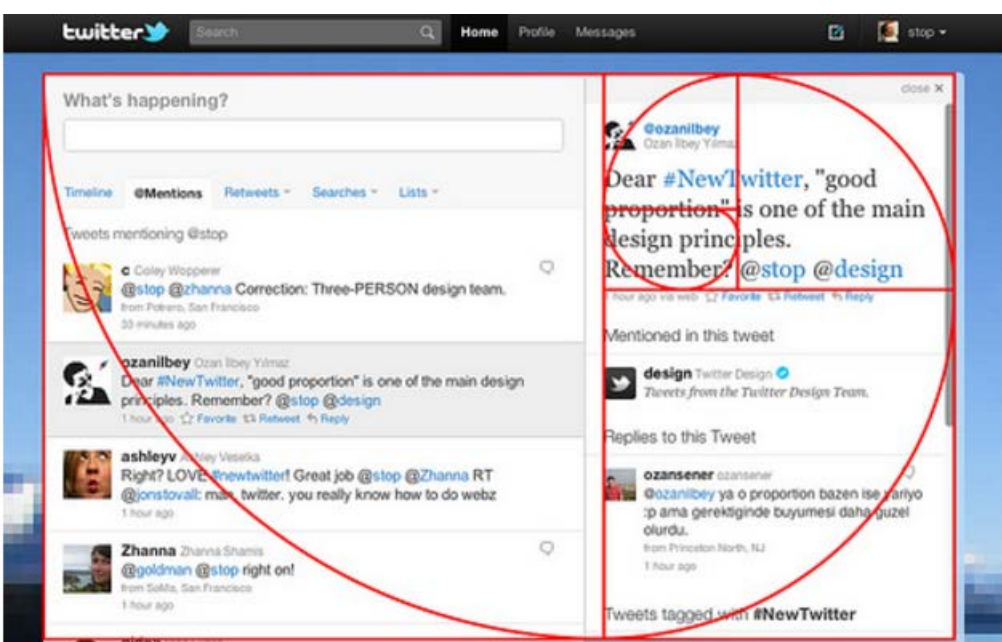

Рисунок 17 – Пример применения золотого сечения

## 3. Принцип «Баланса».

Баланс — это равновесие взаимодействующих или противоположных сил в композиции. В такой композиции не возникает ощущения, что какая-то ее часть доминирует над всем остальным. Баланса можно достичь с помощью правильного размещения объектов, размеров объекта и по цвету. Баланс может быть симметричным (верхний рисунок), асимметричным (нижний рисунок), радиальным (объекты расположены кругом и расходятся из одной точки) (рисунок 18).

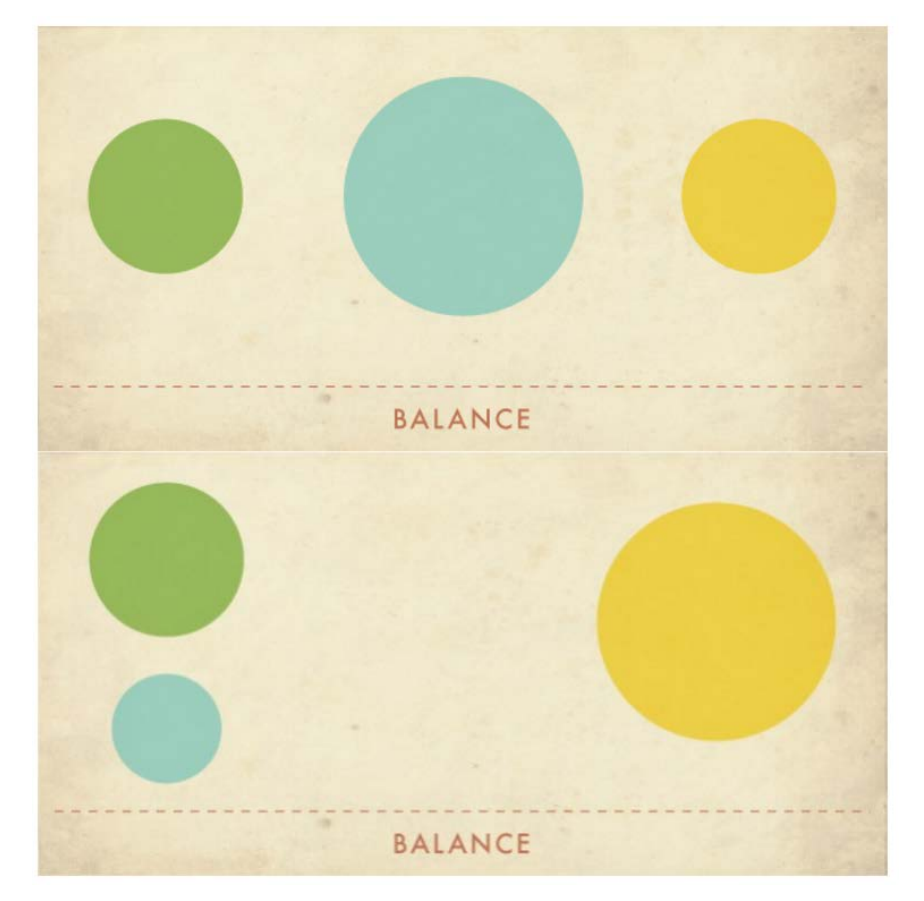

Рисунок 18 – Принцип баланса

В лабораторной работе оцениваются расположение элементов в разрезе равновесия (рисунок 19).

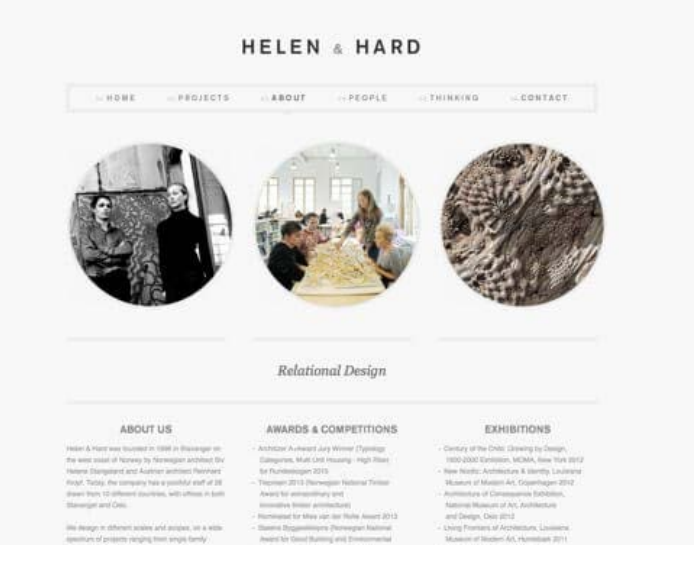

Рисунок 19 – Пример применения принципа баланса

4. Принцип «Контраста».

Контраст — это взаимодействие противоположных элементов композиции, таких как цвет, размер, текстура и т.д. Примеры контраста: большой и маленький, шероховатый и гладкий, толстый и тонкий, черный и белый (рисунок 20).

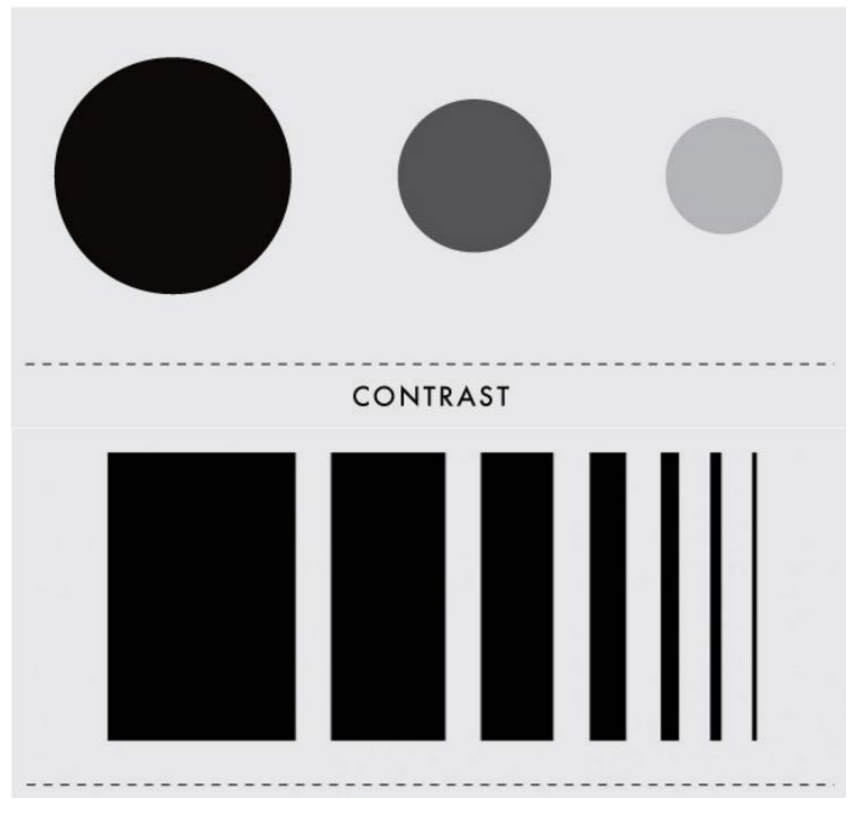

Рисунок 20 – Принцип контраста

В лабораторной работе осуществляется поиск в интернете контрастных

сайтов и анализ их страниц (рисунок 21).

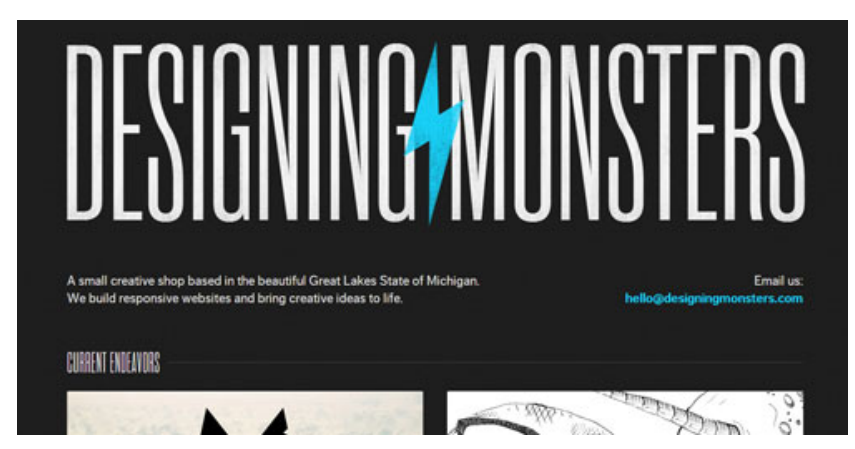

Рисунок 21 – Пример контраста на сайте

Внешний вид отчета по лабораторной работе №2 «Тестирование юзабилити» представлен на рисунке 22.

| Отчет по лабораторной работе 2 «Тестирование юзабилити»                      |
|------------------------------------------------------------------------------|
| Студент Ф.И.О.                                                               |
|                                                                              |
| Группа номер группы                                                          |
|                                                                              |
|                                                                              |
| 1. Проверьте сайт на соответствие принципу визуальной иерархии. Укажите      |
| номер выбранного сайта, напишите результат проверки.                         |
| Номер сайта:                                                                 |
| Результат проверки:                                                          |
| 2. Проверьте сайт на соответствие принципу золотого сечения. Укажите номер   |
| выбранного сайта, напишите результат проверки.                               |
| Номер сайта:                                                                 |
| Результат проверки:                                                          |
| 3. Проверьте сайт на соответствие принципу баланса. Укажите номер выбранного |
| сайта, напишите результат проверки.                                          |
| Номер сайта:                                                                 |
| Результат проверки:                                                          |
| 4. Проверьте сайт на соответствие принципу контраста. Укажите номер          |
| выбранного сайта, напишите результат проверки.                               |
| Номер сайта:                                                                 |
| Результат проверки:                                                          |
| 5. Зайдите на сайт РГППУ. Найдите логотип сайта, вставьте его в отчет,       |

Рисунок 22 – Отчет по лабораторной работе 2 «Тестирование юзабилити»

# <span id="page-40-0"></span>**2.5.4 Лабораторная работа №3**

**Тема:** Тестирование бизнес-логики.

**Цель работы:** Ознакомиться с тестированием бизнес-логики и интерфейса, выполнить проверку валидности форм, работоспособность капчи и регистрацию на сайте.

## **Задачи:**

- проверка валидности форм;
- ввод некорректных символов в форму;
- проверка работоспособности капчи;
- проверка поступления сообщения о регистрации на почту.

В лабораторной работе описываются способы тестирования заполняемых форм на сайтах и проверка работы процессов.

Внешний вид лабораторной работы представлен на рисунке 23.

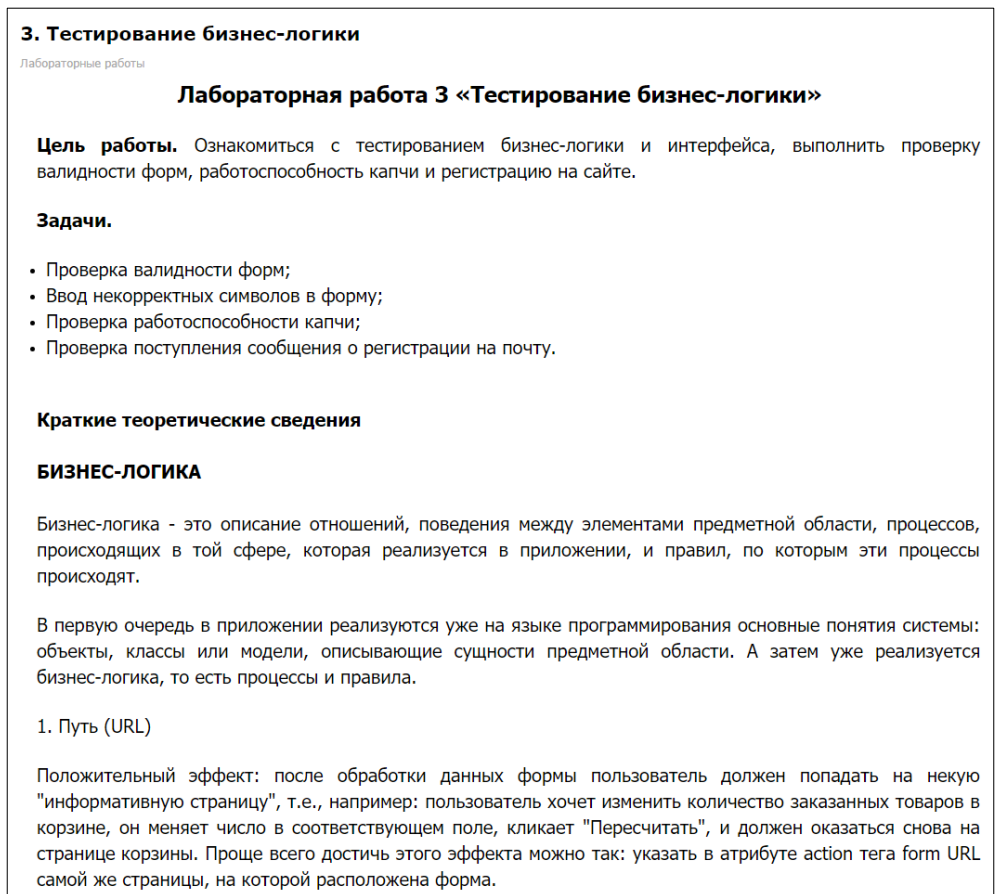

Рисунок 23 – Лабораторная работа №2 «Тестирование бизнес-логики»

Формы в общем случае делятся на два основных вида:

• однооконные формы – полностью (со всеми своими полями) распо-

ложены на одной странице;

• пошаговые формы – новые поля появляются (после загрузки новой страницы или в рамках старой с использованием JavaScript/AJAX) по мере заполнения уже показанных.

В рамках лабораторной работы проверяются заполняемые формы на соответствие различным критериям:

1. Путь (URL)

Положительный эффект: после обработки данных формы пользователь должен попадать на некую «информативную страницу», т.е., например: пользователь хочет изменить количество заказанных товаров в корзине, он меняет число в соответствующем поле, кликает «Пересчитать», и должен оказаться снова на странице корзины. Проще всего достичь этого эффекта можно так: указать в атрибуте action тега form URL самой же страницы, на которой расположена форма.

Отрицательный эффект: вместо страницы корзины появляется надпись «Спасибо, операция выполнена успешно». В лучшем случае после этого происходит редирект на страницу корзины. В худшем – пользователю приходится нажимать в браузере Back и… видеть подхваченную из кэша страницу, на которой остались старые данные.

2. Месторасположение.

Положительный эффект: если форма расположена достаточно низко, сделана автоматическая прокрутка к форме.

Отрицательный эффект: страница с формой или результатами выполнения операции открывается в состоянии «вверху окна браузера – верх страницы». Форма или некоторая информация о выполненной операции видна частично или не видна вообще.

3. Ошибочные ситуации.

Положительный эффект: в случае, если пользователь ввёл некоторые данные некорректно (или не ввёл вообще), форма должна быть показана заново, и при этом все введённые данные (за исключением паролей и полей капчи) должны сохранять свои, в удобном для восприятия месте (чаще всего – сразу над формой) должна быть указатна причина неудачи отправки данных.

Отрицательный эффект: Значения полей «обнуляются», Причина неудачи отправки данных не объяснена, ошибочно заполненные поля не указаны.

4. Значения полей и спецсимволы.

Положительный эффект: через поле, теоретически, могут быть введены любые символы. Из этого следует необходимость тщательной фильтрации данных перед передачей их в БД или иной приёмник.

Отрицательный эффект: пользователь заполняет поле неверно и проходит дальше.

Внешний вид отчета по лабораторной работе №3 «Тестирование бизнес-логики» представлен на рисунке 24.

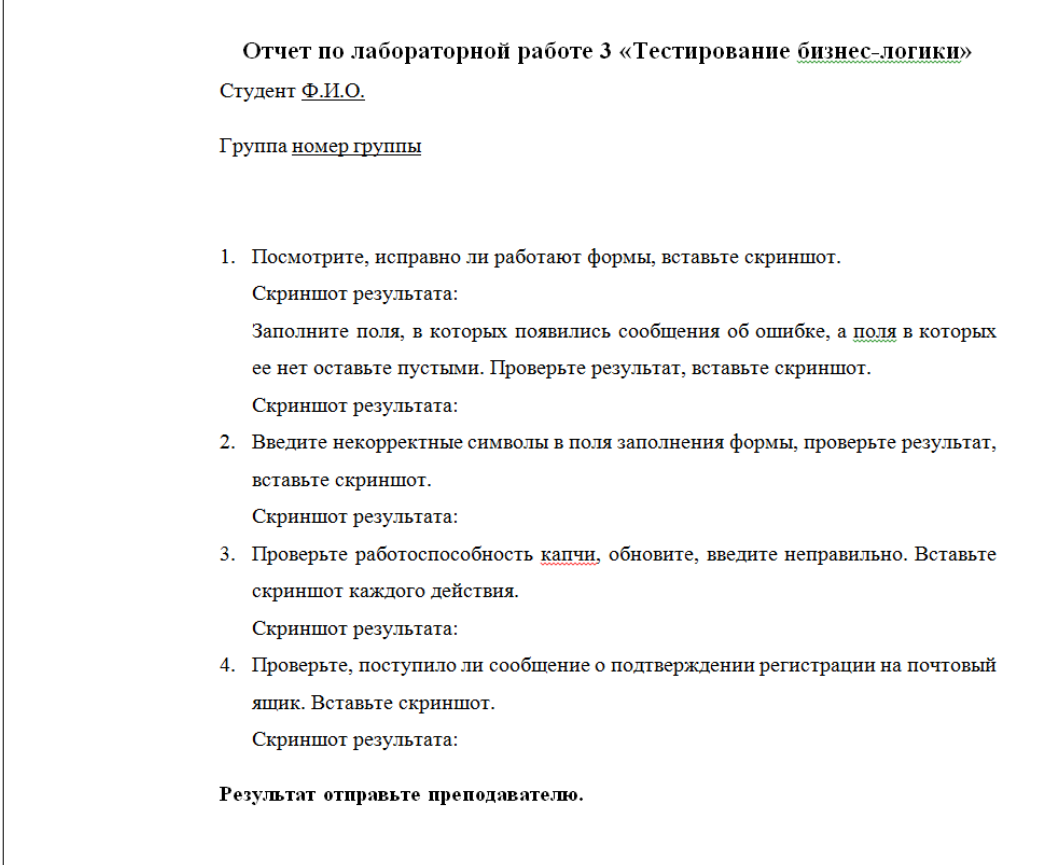

Рисунок 24 – Отчет по лабораторной работе 3 «Тестирование бизнес-логики»

# <span id="page-43-0"></span>**2.5.5 Лабораторная работа №4**

**Тема:** Тестирование навигации.

**Цель работы:** Ознакомиться с тестированием навигации, понять способы перехода по сайту.

## **Задачи:**

• посчитать количество переходов до определенного места сайта;

- протестировать поиск по сайту;
- проверить навигацию кнопки «наверх»;
- восстановить путь по адресной строке.

В лабораторной работе описываются способы тестирования навигации,

процедуры перемещения пользователей из одного места в другое.

Внешний вид лабораторной работы представлен на рисунке 25.

#### 4. Тестирование навигации

# Лабораторная работа 4 «Тестирование навигации»

Цель работы. Ознакомиться с тестированием навигации, понять способы перехода по сайту.

#### Задачи.

Лабораторные работы

- Количество переходов до определенного места сайта;
- Тестирование поиска по сайту:
- Проверка кнопки «наверх»;
- Восстановление пути по адресной строке.

#### Краткие теоретические сведения

## **ТЕСТИРОВАНИЕ НАВИГАЦИИ**

Помните, что наибольшее число посетителей любого сайта составляют неопытные пользователи Интернета. Им нужна возможность перемещаться по вашему сайту самым простым и быстрым способом.

Поэтому не пытайтесь поразить своих зрителей причудливой системой навигации. Напротив, создайте простую и функциональную систему. Подумайте, что более всего цените в любом Web-сайте вы лично. Вам нужно найти то, что вы ищете. То же самое нужно и вашим посетителям.

Процедуры перемещения посетителей из одного места сайта в другое ни в коем случае не должны быть испытанием для их терпения. Наоборот, такой переход должен вознаграждать посетителей ценной информацией и вызывать у них ощущения легкости и непринужденности, что побудит их задержаться на вашем сайте подольше - а не уходить из сайта с чувством разочарования и досады.

## ДИНАМИЧЕСКАЯ НАВИГАЦИЯ

Навигация по странице должна подсказывать посетителю его следующее действие. К примеру, все мы привыкли, что при наведении указателя на элемент с видео, стрелочка меняется на указательный палец. Или при наведении курсора на текст, стрелка меняется на курсор-выделение.

Рисунок 25 – Лабораторная работа №4 «Тестирование навигации»

Внешний вид отчета по лабораторной работе №4 «Тестирование навигации» представлен на рисунке 26.

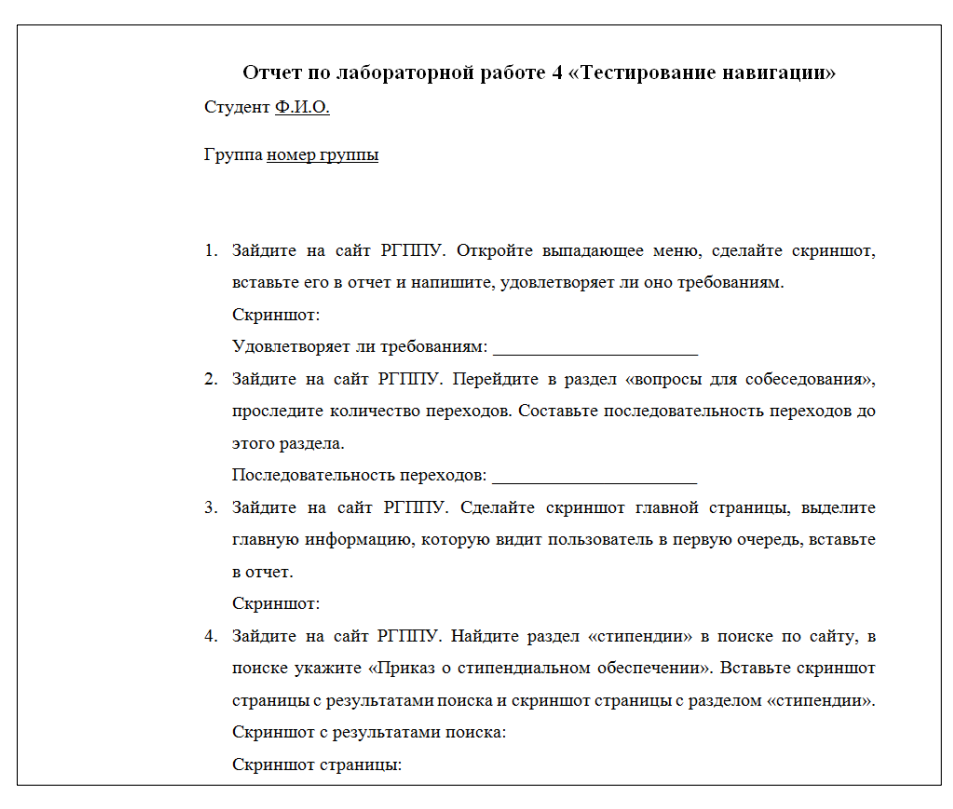

Рисунок 26 – Отчет по лабораторной работе 4 «Тестирование навигации»

# <span id="page-45-0"></span>**2.5.6 Лабораторная работа №5**

**Тема:** Кроссбраузерное тестирование.

**Цель работы:** Ознакомиться с кроссбраузерным тестированием, провести ручное тестирование на нескольких браузерах.

# **Задачи:**

- выбор браузеров для тестирования;
- тестирование сайта в различных браузерах.

В лабораторной работе описываются способы тестирования отображения Web-приложения в различных браузерах, на примере самых популярных. Проверяется совместимость в цвете, шрифтах, расположении картинок и других элементов.

Для выполнения работы студенты должны скачать и установить различные версии браузеров или воспользоваться отдельным сервисом позволяющим по экспериментировать со стилями для просмотра.

Внешний вид лабораторной работы представлен на рисунке 27.

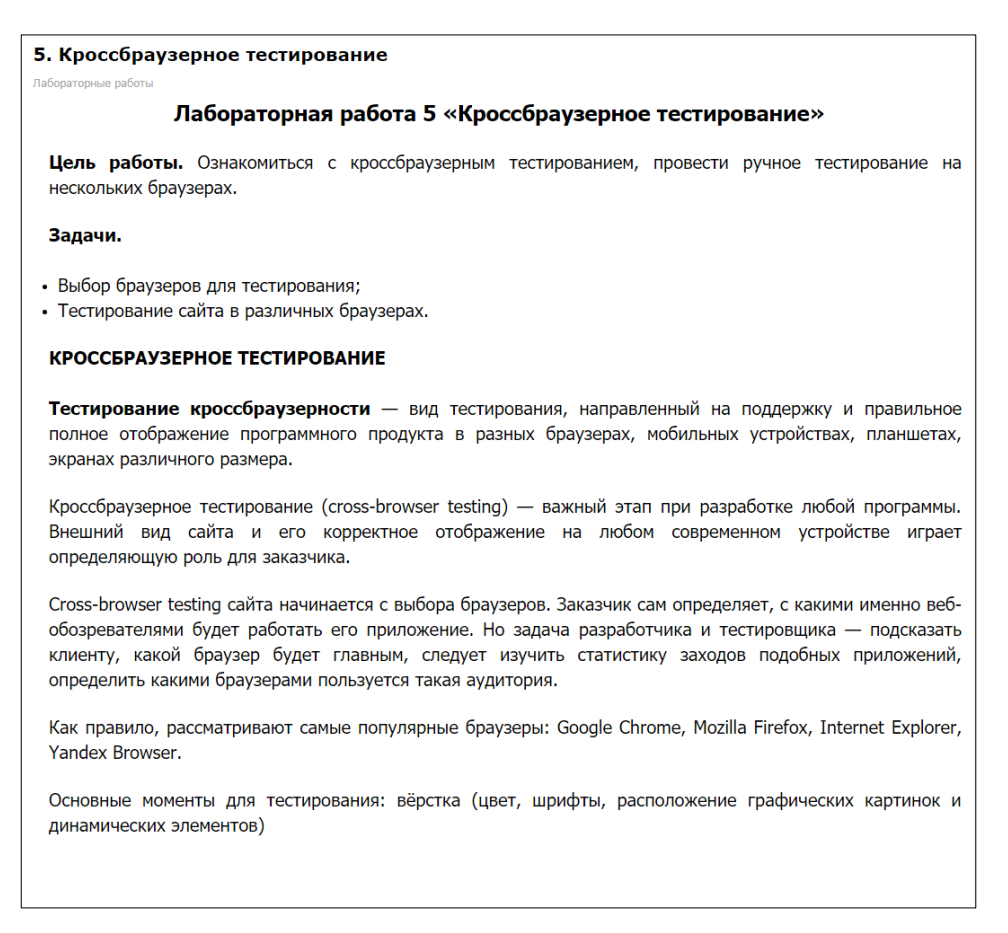

Рисунок 27 – Лабораторная работа №5 «Кроссбраузерное тестирование»

Внешний вид отчета по лабораторной работе №5 «Кроссбраузерное те-

стирование» представлен на рисунке 28.

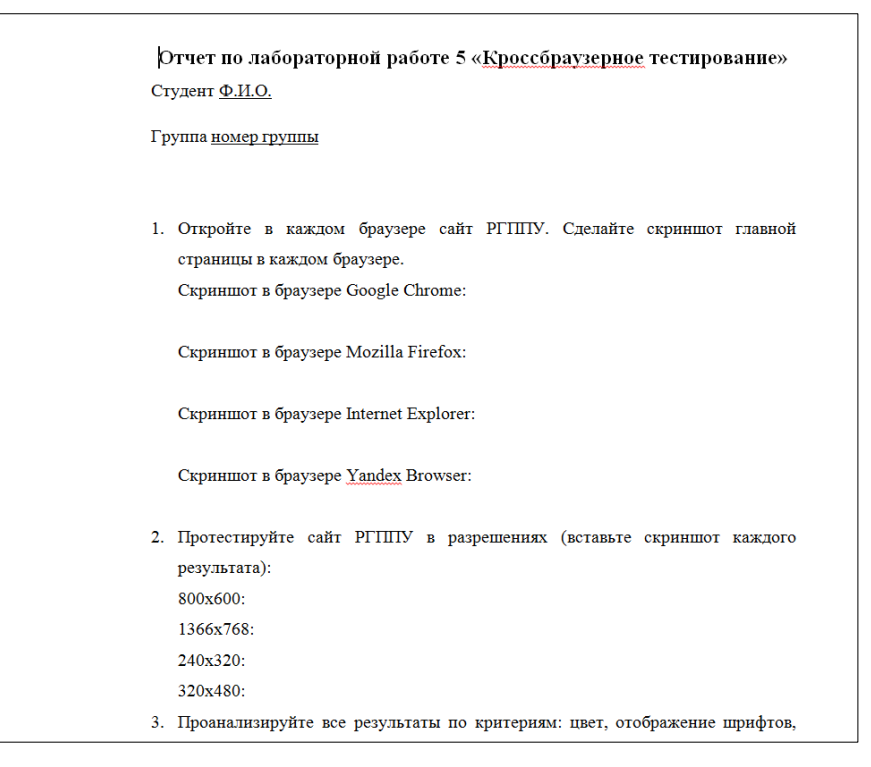

Рисунок 28 – Отчет по лабораторной работе 5 «Кроссбраузерное тестирование»

# <span id="page-47-0"></span>**2.6 Блок «Контроль»**

В разделе содержится ссылка на скачивание отчетов, необходимых для выполнения заданий в лабораторных работах, а так же ссылка на скачивание примеров анкет по оценке сайта.

Внешний вид раздела «Контроль» представлен на рисунке 29. Присутствует таблица со списком сайтов, которые нужно протестировать в ходе выполнения лабораторных работ.

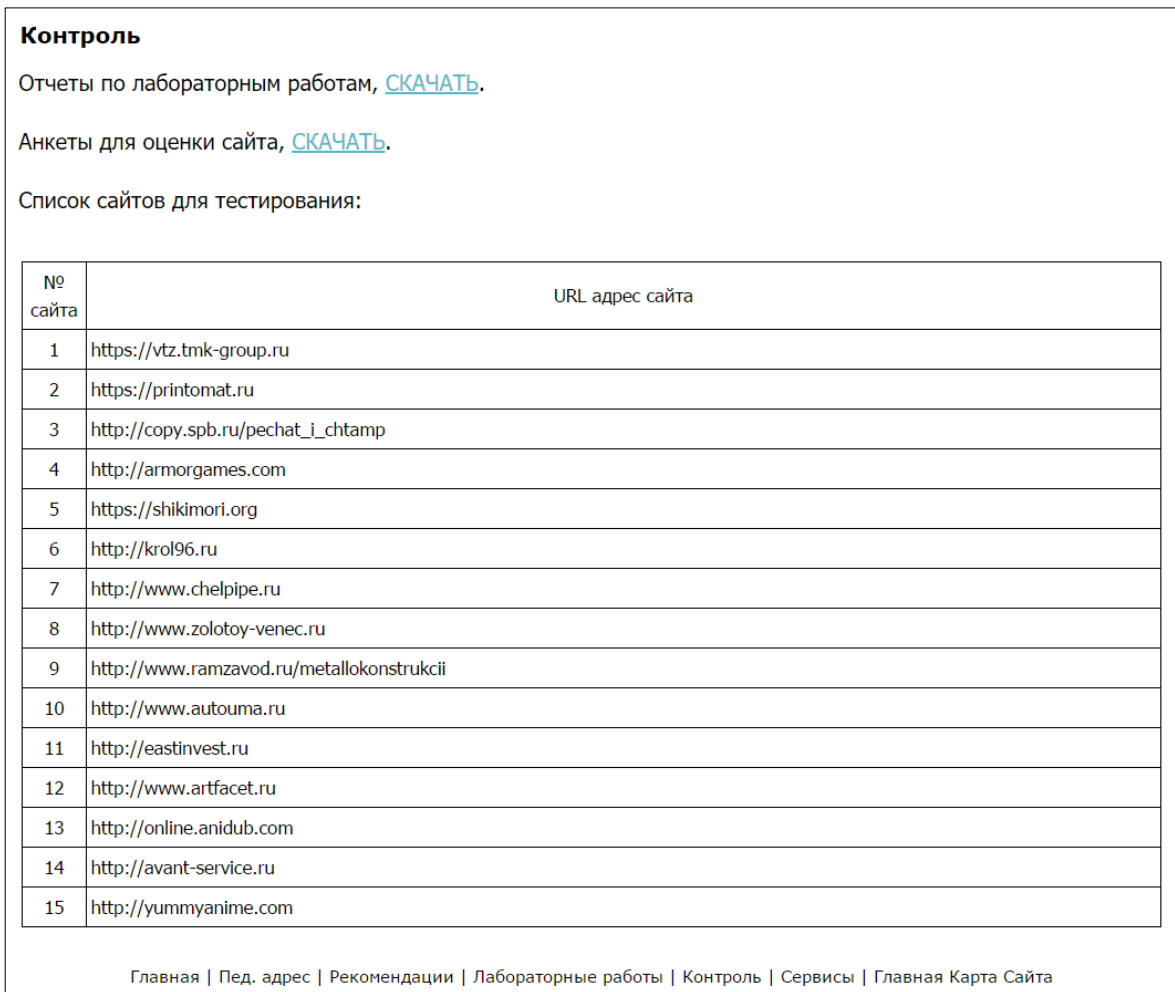

Рисунок 29 – Внешний вид раздела контроль

Примеры анкет необходимы для анализа сторонних сайтов и оценке качества подготовки анкет другими специалистами (рисунок 30).

Могут быть использованы брифы – краткая письменная форма согласительного порядка между планирующими сотрудничать сторонами, в которой прописываются основные параметры будущего программного, графического, медийного или какого-либо иного проекта.

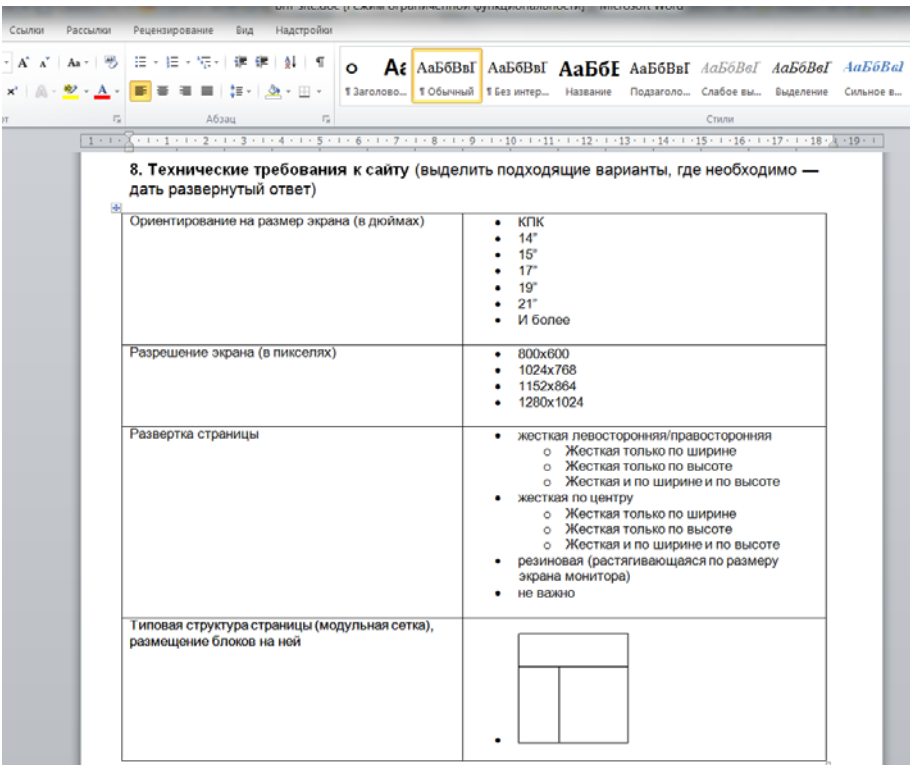

Рисунок 30 – Пример анкеты

Также был сформирована интерактивная анкета с использованием сервиса Survio, которые студенты должны заполнить и создать свои аналогичные анкеты (рисунок 31).

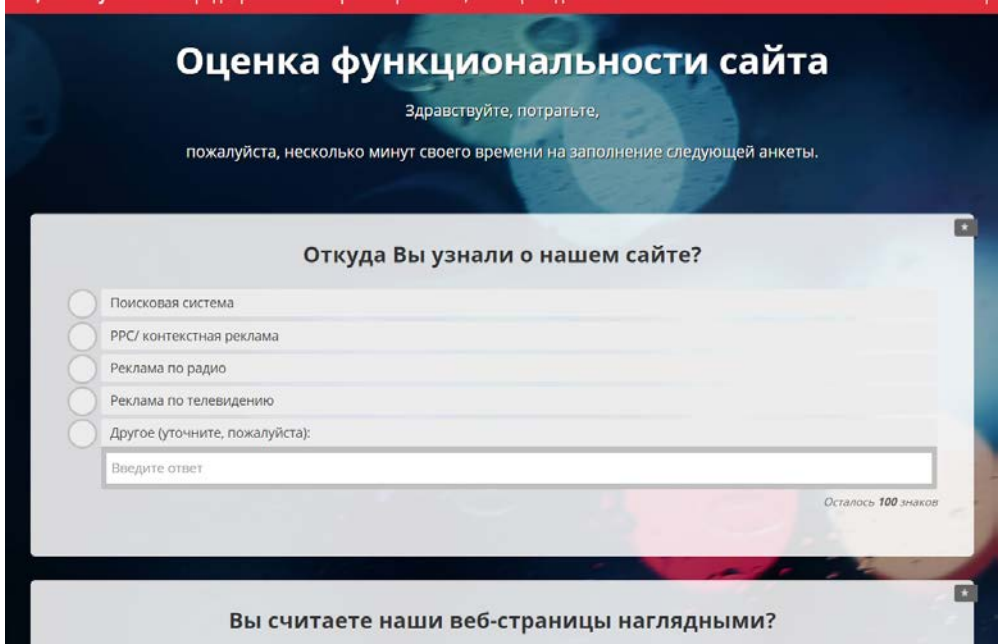

Рисунок 31 – Пример интерактивной анкеты

# <span id="page-49-0"></span>**2.7 Блок «Сервисы»**

Для более профессиональной оценки сайта был подготовлен раздел со ссылками на внешние ресурсы, которые после ввода адресной строки сайта помогут оценить качество сайта автоматически.

Внешний вид раздела сервисы представлен на рисунке 32.

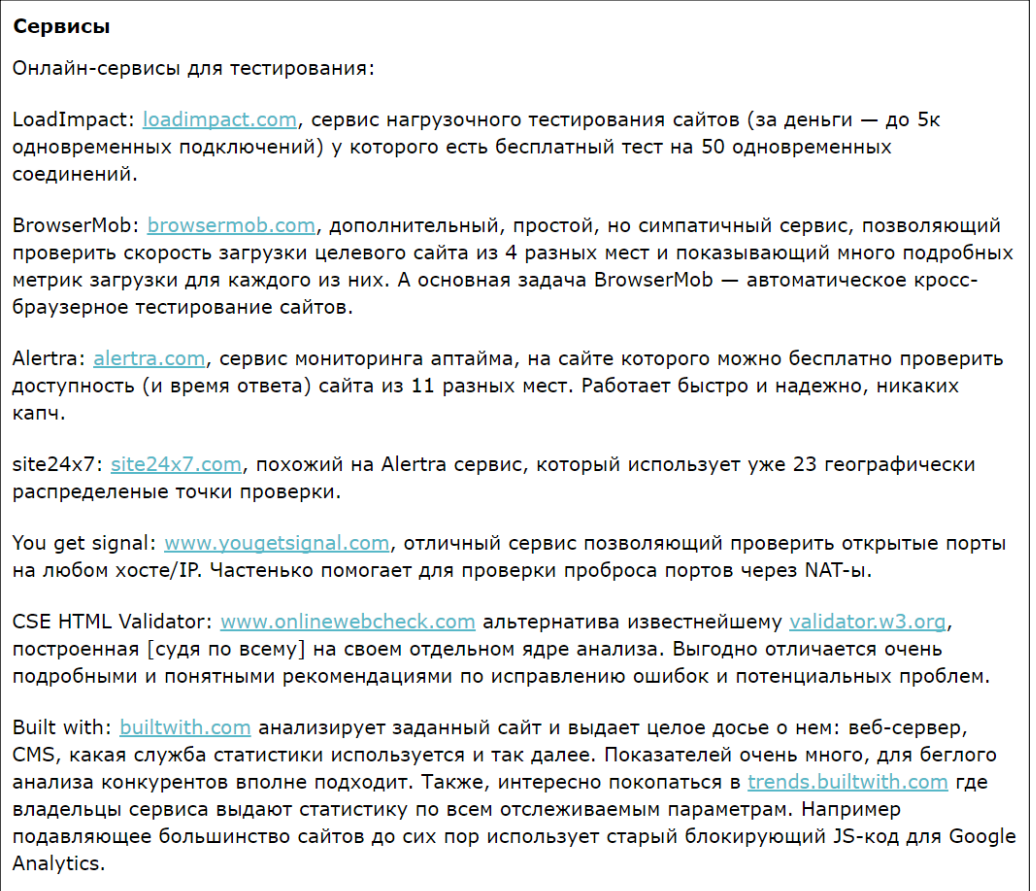

Главная | Пед. адрес | Рекомендации | Лабораторные работы | Контроль | Сервисы | Главная Карта Сайта

Рисунок 32 – Внешний вид раздела сервисы

В разделе присутствуют сервисы для тестирования, такие как:

1. LoadImpact: (loadimpact.com) – сервис нагрузочного тестирования сайтов.

2. BrowserMob (browsermob.com) – сервис позволяющий проверить скорость загрузки целевого сайта из 4 разных мест и показывающий много подробных метрик загрузки для каждого из них. А основная задача BrowserMob — автоматическое кросс-браузерное тестирование сайтов.

3. Alertra (alertra.com) – сервис мониторинга аптайма, на сайте которого можно бесплатно проверить доступность (и время ответа) сайта из 11 разных мест.

4. site24x7 (site24x7.com) – похожий на Alertra сервис, который использует 23 географически распределенные точки проверки.

5. You get signal (www.yougetsignal.com) – сервис позволяющий проверить открытые порты на любом хосте/IP. Помогает для проверки проброса портов через NAT-ы.

6. CSE HTML Validator (www.onlinewebcheck.com) – альтернатива известнейшему validator.w3.org, построенная на своем отдельном ядре анализа. Выгодно отличается очень подробными и понятными рекомендациями по исправлению ошибок и потенциальных проблем.

7. Built with: builtwith.com анализирует заданный сайт и выдает целое досье о нем: веб-сервер, CMS, какая служба статистики используется и так далее.

# <span id="page-51-0"></span>**ЗАКЛЮЧЕНИЕ**

В ходе выполнения выпускной квалификационной работы был разработан электронный лабораторный практикум по теме «Тестирование Webприложений», состоящий из лабораторных работ по теме исследования.

Обзор источников показал, что печатной литературы не много, поскольку информация в данной теме очень быстро теряет актуальность. Большинство источников находится в сети Интернет, однако информация не всегда структурирована, что плохо для восприятия и усвоения. Анализ курсов по тестированию Web-приложений показал, что обучение достаточно дорогостояшее.

В ходе работы были решены следующие задачи:

1. Проанализирована литература и интернет-источники, посвященные тестированию Web-приложений;

2. Разработаны лабораторные работы по теме «Тестирование Webприложений»;

3. Спроектирован разработан интерфейс  $\mathbf{M}$ электронного лабораторного практикума по теме «Тестирование Web-приложений».

Интерфейс электронного лабораторного практикума интуитивно понятный, что обеспечивает возможность комфортной работы различных категорий пользователей.

Меню обеспечивает удобную навигацию по практикуму.

Практикум предназначен для обучения студентов 09.03.02 Информационные системы и технологии профиля подготовки «Информационные технологии в медиаиндустрии» и 44.03.04 Профессиональное обучение (по отраслям) по дисциплине «Web-программирование».

Таким образом, можно считать, что задачи выпускной квалификационной работы полностью решены, а цель достигнута.

# <span id="page-52-0"></span>**СПИСОК ИСПОЛЬЗОВАННЫХ ИСТОЧНИКОВ**

<span id="page-52-10"></span>1. Блог о тестировании, тестировщиках и не только [Электронный ресурс]. — Режим доступа: http://qa-blog.alexei-vinogradov.de/ (дата обращения: 18.05.2017).

<span id="page-52-7"></span>2. Блэк Р. Ключевые процессы тестирования [Текст] / Р. Блэк. — пер. М. Павлов — Москва: Лори, — 2011. — 544 c.

<span id="page-52-2"></span>3. Википедия [Электронный ресурс]. — Режим доступа: https://ru.wikipedia.org/ (дата обращения: 26.05.2017).

<span id="page-52-6"></span>4. [Калбертсон](https://www.ozon.ru/person/1219915/) Р. Быстрое тестирование [Текст] / Р. [Калбертсон](https://www.ozon.ru/person/1219915/), К. [Браун](https://www.ozon.ru/person/1219919/), Г. [Кобб](https://www.ozon.ru/person/1219921/) — Москва: Вильямс, — 2002. — 384 c.

<span id="page-52-8"></span>5. Канер С. Lessons Learned in Software Testing [Текст] / С. Канер, Дж. Бак, Б. Петтихорд — Хобокен: Wiley, — 2001. — 352 с.

<span id="page-52-1"></span>6. Особенности тестирования веб-приложений [Электронный ресурс]. – Режим доступа: http://quality-lab.ru/key-principles-of-web-testing/ (дата обращения: 24.05.2017).

<span id="page-52-3"></span>7. Основы тестирования и отладки Веб-приложений [Электронный ресурс]. – Режим Режим доступа: http://www.intuit.ru/studies/curriculums/956/courses/467/lecture/28808?page=1#s ect4 (дата обращения: 31.05.2017).

<span id="page-52-5"></span>8. Савин Р. Тестирование Дот Ком, или Пособие по жестокому обращению с багами в интернет-стартапах [Текст] / Р. Савин — Рязань: Дело,  $-2007. -312$  c.

<span id="page-52-9"></span>9. Сообщество тестировщиков Екатеринбурга [Электронный ресурс]. — Режим доступа: https://uraltester.ru (дата обращения: 18.05.2017).

<span id="page-52-4"></span>10. Стотлемайер Д. Тестирование Web-приложений [Текст] / Д. Стотлемайер — Москва: КУДИЦ-Образ, — 2003. — 240 c.

<span id="page-52-11"></span>11. Учебник по TestComplete [Электронный ресурс]. — Режим доступа: http://tctutorial.ru/ (дата обращения: 15.05.2017).

<span id="page-53-0"></span>12. Форум тестировщиков [Электронный ресурс]. — Режим доступа: http://software-testing.ru/ (дата обращения: 22.05.2017).

<span id="page-53-2"></span>13. Хабрахабр [Электронный ресурс]. — Режим доступа: http://habrahabr.ru/ (дата обращения: 01.06.2017).

<span id="page-53-9"></span>14. Хроники детерминированности [Электронный ресурс]. — Режим доступа: https://svyatoslav.biz/ (дата обращения: 21.05.2017).

<span id="page-53-6"></span>15. Школа начинающих тестировщиков [Электронный ресурс]. — Режим доступа: http://testbase.ru/ (дата обращения: 02.06.2017).

<span id="page-53-8"></span>16. HTML Справочник [Электронный ресурс]. — Режим доступа: http://html.manual.ru/ (дата обращения: 22.05.2017).

<span id="page-53-4"></span>17. htmlbook.ru [Электронный ресурс]. — Режим доступа: http://htmlbook.ru/ (дата обращения: 02.06.2017).

18. HTML, JavaScript, PHP и MySQL. Джентльменский набор Webмастера [текст] / Н. Прохоренок – Спб.: БХВ-Петербург, 2015. – 768 стр.

19. HTML5, CSS3 [Электронный ресурс]. – Режим доступа: https://mva.microsoft.com/training-topics/html5\_topic\_page\_ru#!lang=1049 (Дата обращения: 08.06.2017).

<span id="page-53-7"></span>20. PHP [Электронный ресурс]. — Режим доступа: http://www.php.su/ (дата обращения: 02.06.2017).

<span id="page-53-5"></span>21. PHPClub [Электронный ресурс]. — Режим доступа: https://phpclub.ru/ (дата обращения: 02.06.2017).

<span id="page-53-3"></span>22. SQA и не только… [Электронный ресурс]. — Режим доступа: http://sqalife.blogspot.ru/ (дата обращения: 22.05.2017).

<span id="page-53-1"></span>23. Web testing. Основные тесты [Электронный ресурс]. — Режим доступа: http://jobshifter.info/web-testing-basics.html (дата обращения: 31.05.2017).

# **ПРИЛОЖЕНИЕ**

# **Министерство образования и науки Российской Федерации Федеральное государственное автономное образовательное учреждение высшего образования**

## **«Российский государственный профессионально-педагогический университет»**

Институт инженерно-педагогического образования Кафедра информационных систем и технологий направление 44.03.04 Профессиональное обучение (по отраслям) профиль «Информатика и вычислительная техника» профилизация «Компьютерные технологии»

УТВЕРЖДАЮ

Заведующий кафедрой

Н. С. Толстова

«  $\qquad \qquad$   $\qquad \qquad$  2017 г.

#### **ЗАДАНИЕ**

**на выполнение выпускной квалификационной работы бакалавра**

студента 4 кусра курса, группы КТ-412 Саноцкого Ильи Станиславовича

1. Тема электронный лабораторный практикум «Тестирование Web-приложений» утверждена распоряжением по институту от 07.02.2012 г. № 73.

2. Руководитель С.В. Ченушкина, ст. преподаватель каф. ИС

3. Место преддипломной практики кафедра ИС РГППУ

4. Исходные данные к ВКР Р. Савин «Тестирование Дот Ком, или Пособие по жестокому обращению с багами в интернет-стартапах», Р. Калбертсон «Быстрое тестирование», Р. Блэк «Ключевые процессы тестирования», Д. Стотлемайер «Тестирование Webприложений», С. Канер «Lessons Learned in Software Testing».

5. Содержание текстовой части ВКР (перечень подлежащих разработке вопросов)

**Проанализированы основные способы тестирования Web-приложений Проанализирована литература и интернет-источники, посвященные тестированию Web-приложений**

**Разработаны лабораторные работы по теме «Тестирование Web-приложений» Спроектирован и разработан интерфейс электронного лабораторного практикума по теме «Тестирование Web-приложений»** 

6. Перечень демонстрационных материалов

презентация, выполненная средствами Microsoft PowerPoint

## 7. Календарный план выполнения выпускной квалификационной работы

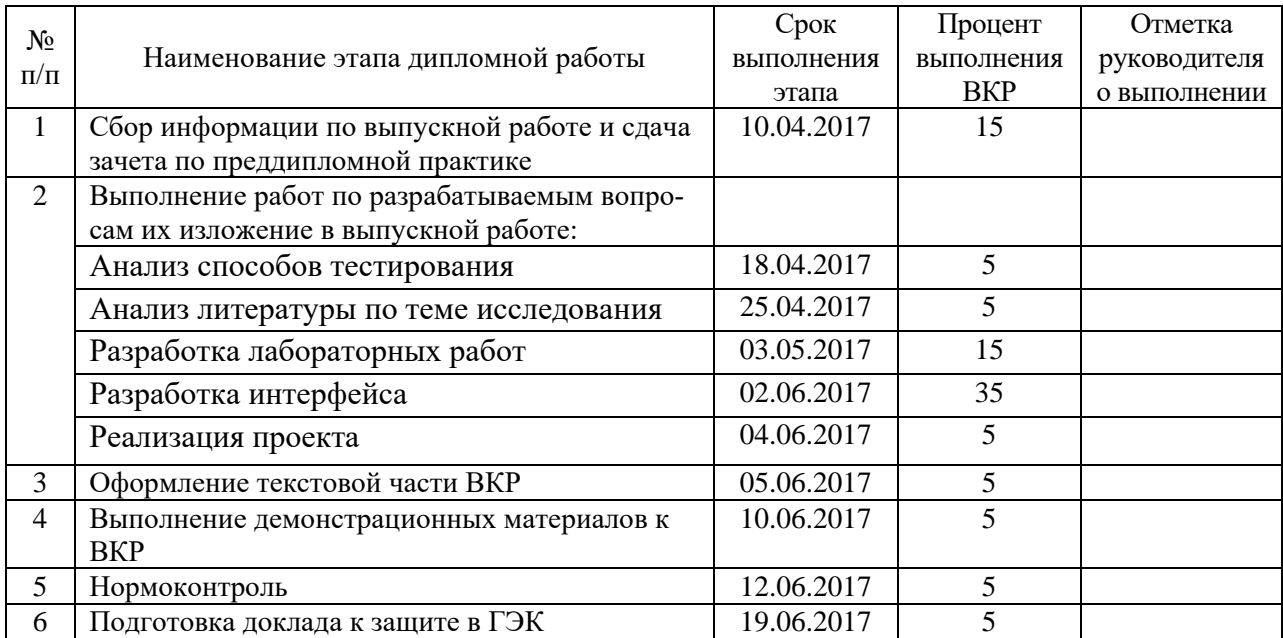

## 8. Консультанты по разделам выпускной квалификационной работы

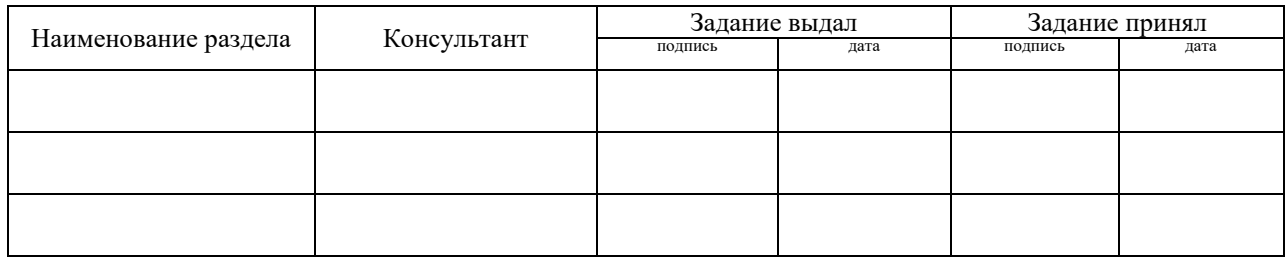

*Руководитель* <sub>подпись</sub> <sub>дата</sub> Задание получил <sub>подпись студента дата</sub>

9. Выпускная квалификационная работа и все материалы проанализированы. Считаю возможным допустить Саноцкого И.С. к защите выпускной квалификационной работы в государственной экзаменационной комиссии.

Руководитель <u>подпись дата</u>

10. Допустить Саноцкого И.С. к защите выпускной квалификационной работы в государственной экзаменационной комиссии (протокол заседания кафедры от 14.06.2017 №12)

Заведующий кафедрой подпись подпись дата